# VDO TPMS Pro

# Bedienungsanleitung

36/2014 (1.0) - DE

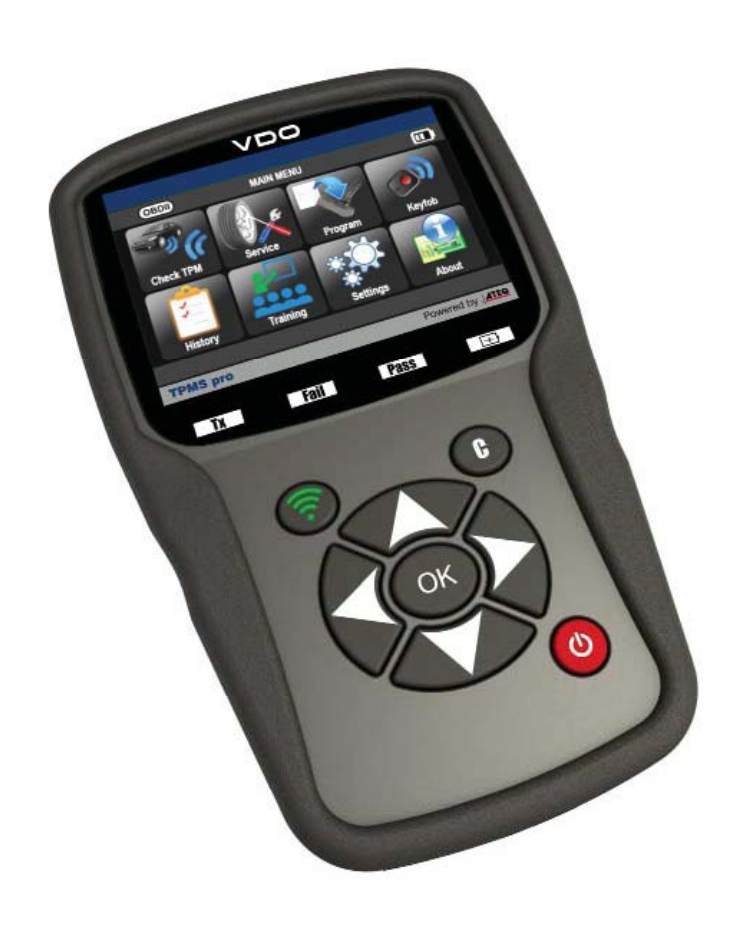

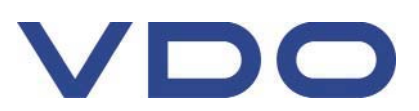

# **ÄNDERUNGEN DES HANDBUCHS VDO TPMS Pro**

*Wir sind stets bemüht, unsere Produkte zu verbessern. Deshalb können die Informationen dieses Benutzerhandbuchs, des Geräts und die technischen Merkmale ohne Vorankündigung geändert werden.*

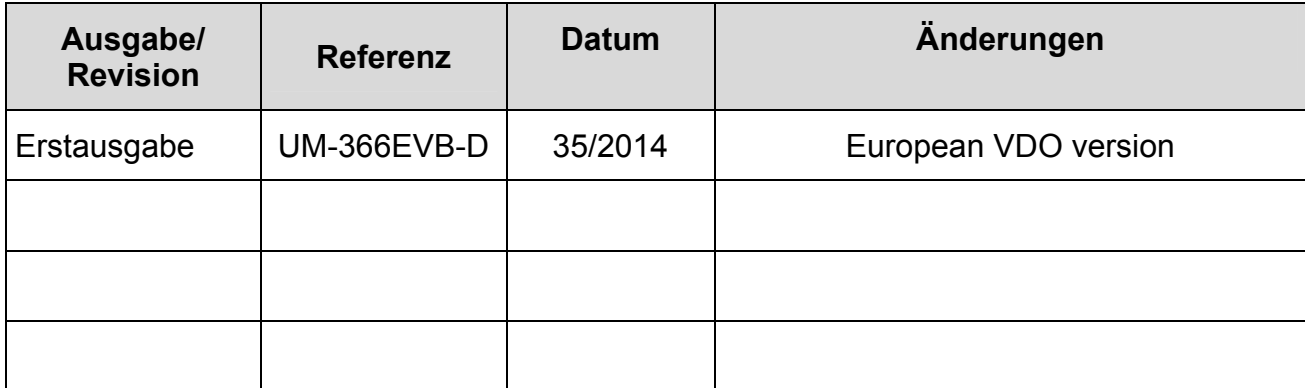

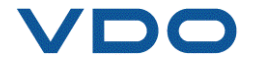

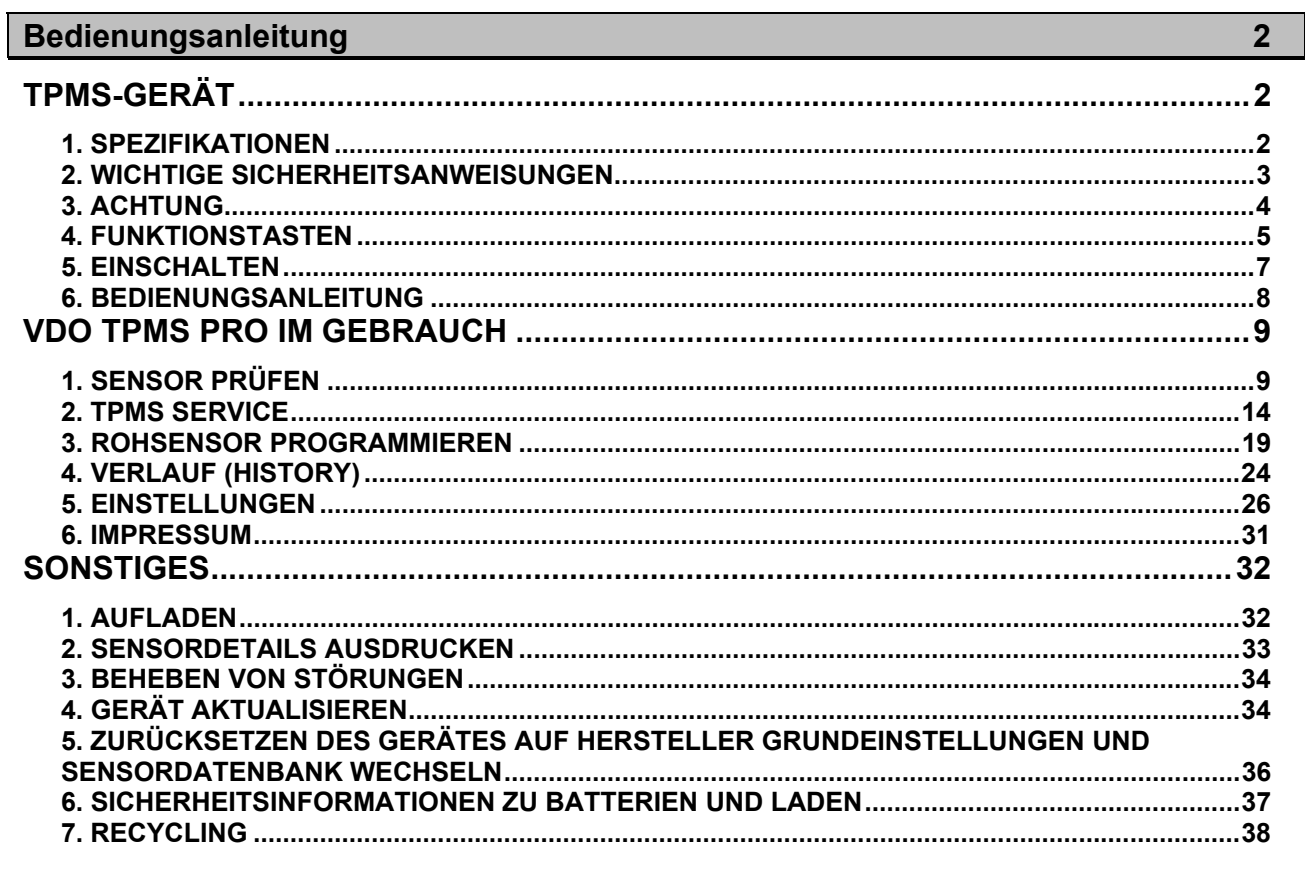

#### Index

 $39$ 

VDO

# **Bedienungsanleitung TPMS-GERÄT**

#### **1. SPEZIFIKATIONEN**

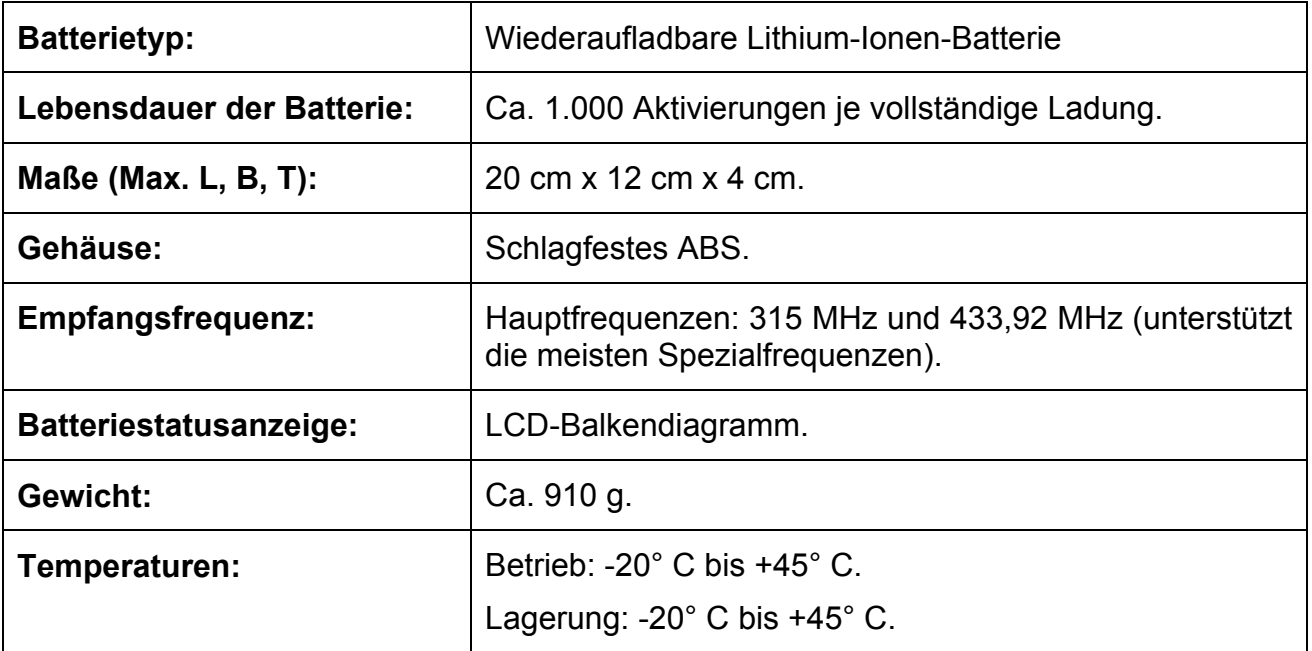

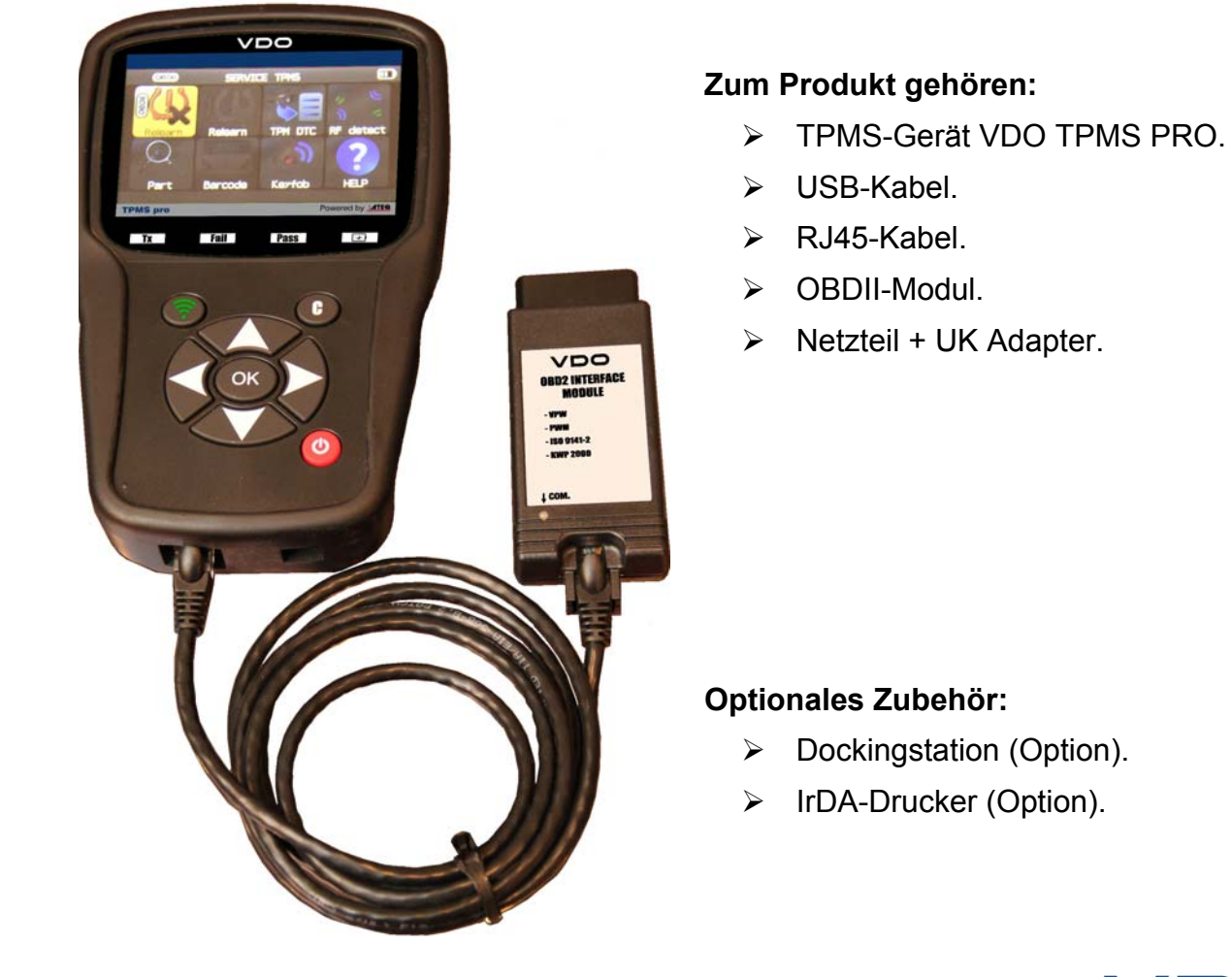

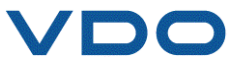

#### **2. WICHTIGE SICHERHEITSANWEISUNGEN**

#### **Nicht wegwerfen. Als künftige Referenz aufbewahren.**

Dieses Gerät entspricht Teil 15 der FCC-Regeln

Der Betrieb unterliegt den folgenden beiden Bedingungen:

(1) Dieses Gerät verursacht keine schädlichen Interferenzen.

(2) Dieses Gerät nimmt alle empfangenen Interferenzen an, einschließlich Interferenzen, die zu einem unerwünschten oder unsachgemäßen Betrieb führen können.

**WARNUNG:** Dieses Produkt sendet elektromagnetische und elektronisch erzeugte Wellen aus, die den sicheren Betrieb von **Herzschrittmachern** beeinträchtigen können.

*Personen mit Herzschrittmachern dürfen dieses Produkt nicht benutzen.* 

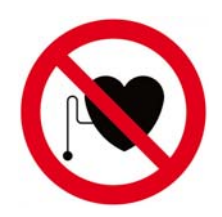

#### **WARNUNG:**

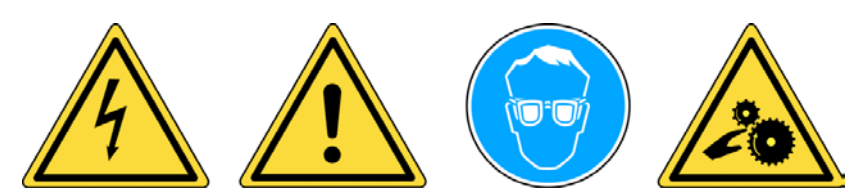

**Nicht bei angeschlossenen Stromkreisen verwenden. Vor Gebrauch muss die Bedienungsanleitung gelesen werden. Schutzbrille tragen. (Benutzer und umstehende Personen). Quetschgefahr.** 

**Lesen Sie die Informationen zu Garantie, Sicherheit und Recycling am Ende dieser Bedienungsanleitung.** 

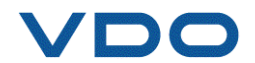

#### **3. ACHTUNG**

#### **LESEN SIE VOR DEM GEBRAUCH DIESE BEDIENUNGSANLEITUNG**

Ihr Gerät zur Reifendrucküberwachung (Tire Pressure Monitoring, TPM) ist bei sachgemäßem Einsatz für einen dauerhaften, sicheren und zuverlässigen Betrieb entwickelt worden.

Alle **TPMS-GERÄTE** dürfen nur von qualifizierten und geschulten KFZ-Mechanikern oder in einer entsprechenden Werkstatt eingesetzt werden. Lesen Sie vor dem Gebrauch alle Bedienungsanweisungen durch. Befolgen Sie alle Sicherheitsanweisungen. Wenn Sie Fragen in Bezug auf Sicherheit und Zuverlässigkeit dieses Geräts haben, wenden Sie sich bitte an Ihren Händler vor Ort.

#### **1. Lesen Sie alle Anweisungen**

Alle Warnungen auf dem Gerät und in diesem Handbuch müssen befolgt werden. Alle Bedienungsanweisungen müssen befolgt werden.

#### **2. Bewahren Sie die Bedienungsanleitung auf**

Die Sicherheits- und Bedienungsanweisungen sollten als Literaturnachweis aufbewahrt werden.

#### **3. Beachten Sie die Warnungen**

Benutzer und umstehende Personen müssen Schutzbrillen tragen und vor dem Gebrauch die Bedienungsanleitung lesen. Nicht bei angeschlossenen Stromkreisen verwenden. Quetschgefahr.

#### **4. Reinigung**

Mit einem weichen, trockenen oder ggf. feuchten Tuch reinigen. Keine scharfen, chemischen Lösungsmittel wie Aceton, Verdünnungsmittel, Bremsenreiniger, Alkohol usw. benutzen, da diese die Kunststoffoberfläche beschädigen können.

#### **5. Wasser und Feuchtigkeit**

Dieses Gerät darf nicht benutzt werden, wenn die Gefahr des Kontakts mit Wasser oder des Eintauchens in Wasser besteht. Über das Gerät darf keine Flüssigkeit verschüttet werden.

#### **6. Lagerung**

Das Gerät darf nicht in einem Bereich gelagert werden, in dem es direkter Sonneneinstrahlung oder übermäßiger Feuchtigkeit ausgesetzt ist.

#### **7. Gebrauch**

Um die Brandgefahr zu reduzieren, darf das Gerät nicht in der Nähe von offenen Behältern oder brennbaren Flüssigkeiten betrieben werden. Das Gerät nicht benutzen, wenn die Gefahr explosiver Gase oder Dämpfe besteht. Das Gerät von Wärmequellen fernhalten. Das Gerät nicht ohne Batterieabdeckung betreiben.

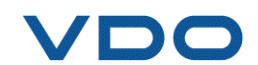

#### **4. FUNKTIONSTASTEN**

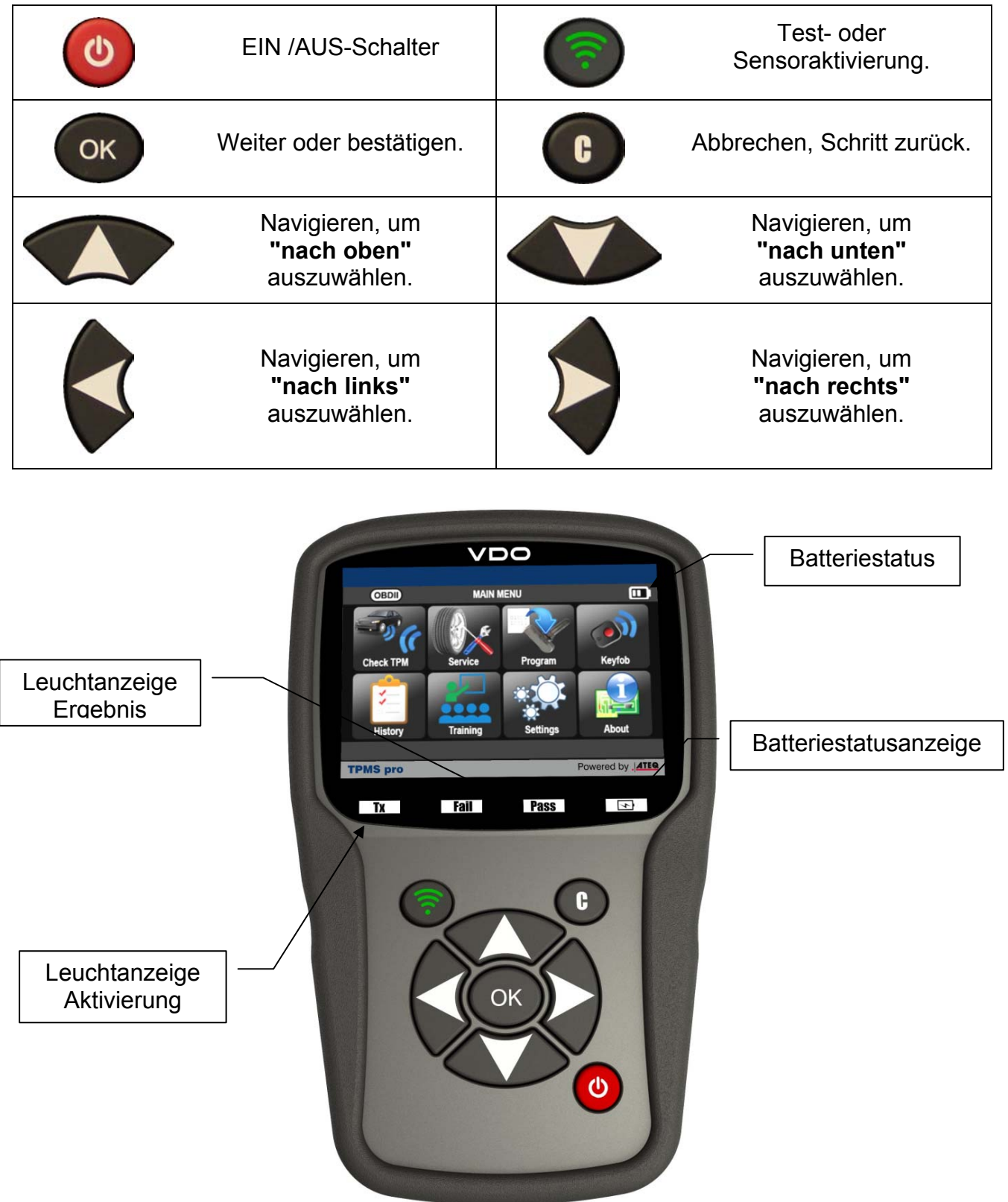

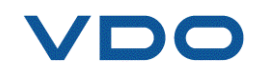

#### **4.1. KOPFZEILENSYMBOLE**

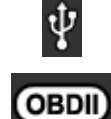

Das Gerät ist an einen USB-Anschluss angeschlossen.

Das OBD-Modul ist an das Gerät angeschlossen.

Die Wifi-Funktion ist aktiviert (nicht verfügbar).

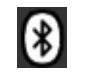

Die Bluetooth-Funktion ist aktiviert (nicht verfügbar).

M

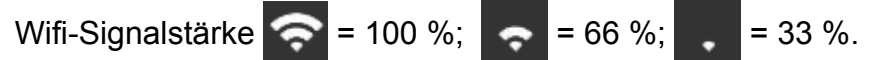

Sie haben eine Mitteilung bekommen (nicht verfügbar).

#### **4.2. FUßZEILENSYMBOLE**

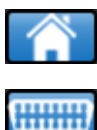

Über dieses Symbol gelangt man zurück zum Startbildschirm.

Über dieses Symbol werden Sensordaten an die Motorsteuereinheit gesendet.

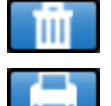

Über dieses Symbol werden die angezeigten Sensordaten gelöscht.

Über dieses Symbol werden die Sensordaten an den Drucker gesendet.

Über dieses Symbol wird die Schreibfunktion aktiviert.

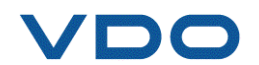

#### **5. EINSCHALTEN**

Taste **drücken, um das TPMS-GERÄT** einzuschalten.

Auf dem Gerät wird der Startbildschirm angezeigt.

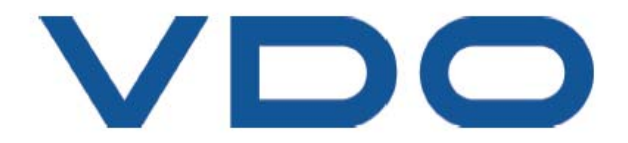

Warten Sie ein paar Sekunden und auf dem Gerät wird das Hauptmenü angezeigt.

Das Gerät ist nun betriebsbereit.

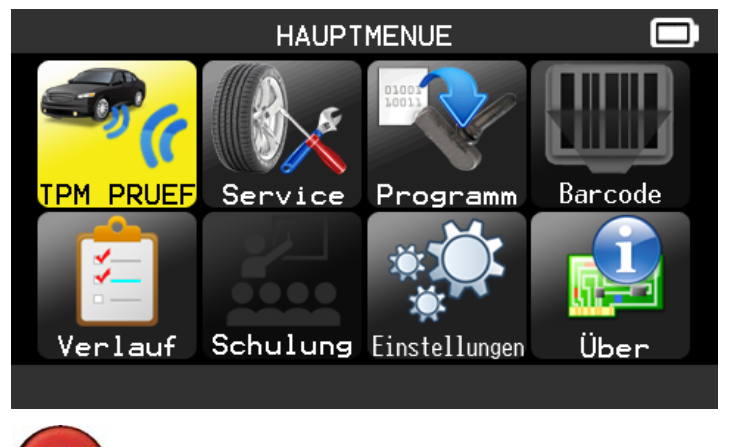

Zum Ausschalten des Gerätes die Taste **char des Seitersterster der Geräten**.

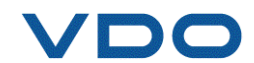

#### **6. BEDIENUNGSANLEITUNG**

#### **6.1. ÜBERSICHT TPMS-GERÄT**

Sensoren lesen und prüfen, **Steuergerät OBDII** zurückstellen und Daten auf **Steuergerät**  übertragen.

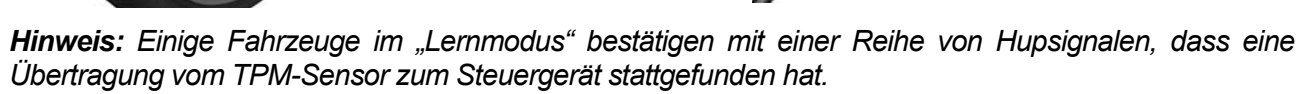

#### **Serviceverfahren**

#### **Abschnitt 1.0: Sensortest lesen**

Bevor Sie mit Ihrem **TPMS-GERÄT** mit der Wartung der Reifen bzw. Räder beginnen, müssen Sie zunächst alle Sensoren am Fahrzeug auslösen, um ihren ordnungsgemäßen Betrieb sicherzustellen.

Mit diesem Verfahren können Sie schnell beschädigte oder defekte Sensoren ermitteln, weil einige Fahrzeuge bis zu 20 Minuten benötigen, um einen beschädigten oder defekten Sensor auf dem Kombiinstrument anzuzeigen.

*Hinweis: Wenn der Testzyklus nicht gestartet werden kann, finden Sie weitere Informationen im Abschnitt "Fehlersuche" in dieser Bedienungsanleitung.* 

Führen Sie dann die Wartung von Reifen bzw. Rädern durch.

Fahrzeuge, die eine Neueinstellung benötigen, siehe Abschnitt 2.0.

#### **Abschnitt 2.0: Lernmodus TPM-System**

Sobald sich das Fahrzeug im Lernmodus befindet, können Sie damit beginnen, den Sensor des linken Vorderrads In Fahrtrichtung auszulösen. Bei einigen Fahrzeugen wird durch ein akustisches Signal bestätigt, dass die Sensor-ID vom Fahrzeug erkannt und vom Bordcomputer übernommen wurde.

Die Kommunikation zwischen Sensor und Bordcomputer wird auch auf der LCD-Anzeige des **GERÄTS** angezeigt.

Dieses Verfahren muss für alle Reifensensoren im Uhrzeigersinn und so lange durchgeführt werden, bis alle Fahrzeugsensoren neu eingestellt wurden.

Einige Fahrzeuge zeigen nach Auslösen eines Hinterradsensors durch ein doppeltes akustisches Signal an, dass das TPM-System neu eingestellt wurde.

Bei Fahrzeugen, die nicht neu eingestellt werden müssen, empfehlen wir, jeden Reifensensor einmal abschließend auszulösen, um sicherzustellen, dass sie ordnungsgemäß funktionieren, bevor das Fahrzeug dem Kunden übergeben wird.

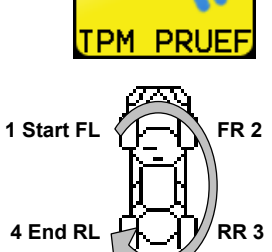

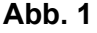

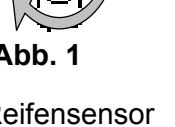

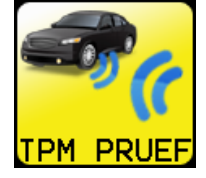

### **VDO TPMS PRO IM GEBRAUCH**

#### **WICHTIG:**

**Fahrzeugspezifische Informationen in diesem Handbuch sind als Beispiel und nicht als spezifische Anweisungen für jedes Fabrikat und Modell zu sehen. Bei der Anwendung der verschiedenen Funktionen des Geräts ist es wichtig, sich auf die Anzeigen auf dem Bildschirm und/oder die Informationen aus dem Reparaturhandbuch des Fahrzeugherstellers zu beziehen.**

*Warnung! Der Sensor wird am Besten ausgelöst, wenn das Gerät gegen die Reifenseitenwand direkt über dem Sensor gehalten wird.*

#### **1. SENSOR PRÜFEN**

Damit können alle Sensoren am Fahrzeug ausgelesen, und anschließend die ID´s in das Steuergerät, über die OBD Buchse, programmiert werden.

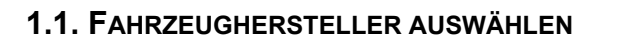

**AAYBACH** 

**AREN** 

**RCEDES** 

SUBISHI SSAN FUGEOT

A7NA

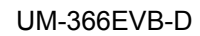

UM-366EVB-D Bedienungsanleitung **VDO TPMS Pro** 9/39

ÏVÑ

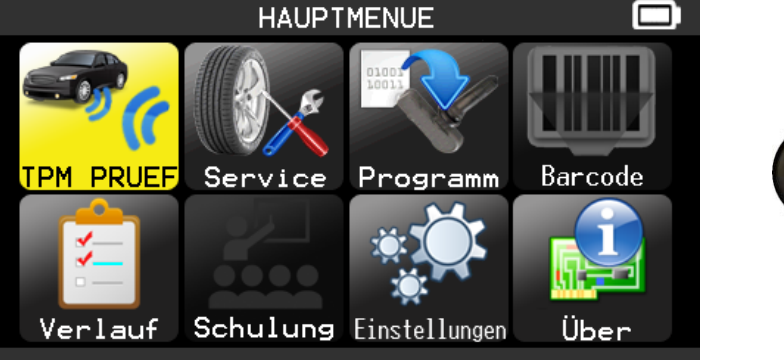

AUSWAHL FAHRZEUG

**ROLLS ROYCE** AAB

ANGYONG

**IAGEN** 

**AART** 

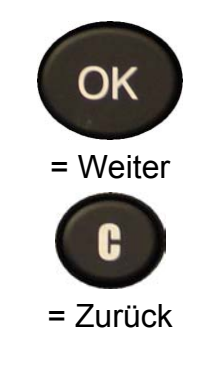

 $\blacksquare$ 

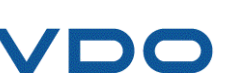

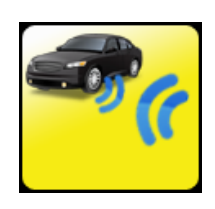

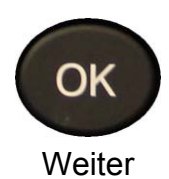

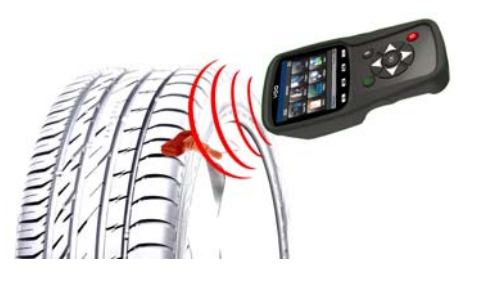

#### **1.2. FAHRZEUGMODELL AUSWÄHLEN**

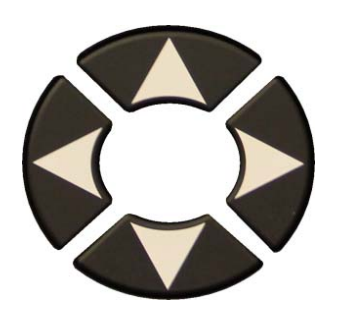

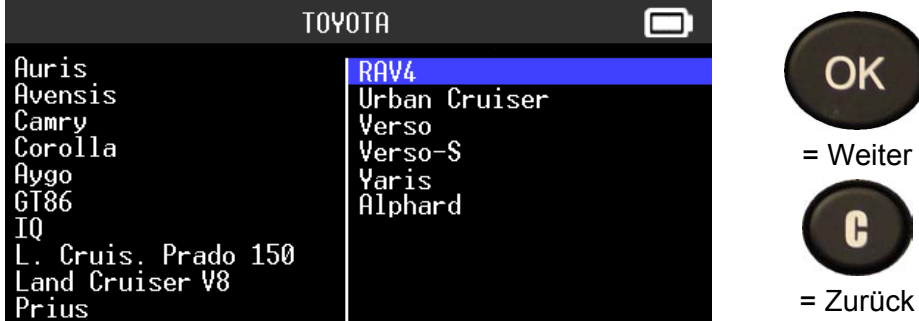

#### **1.3. JAHR AUSWÄHLEN**

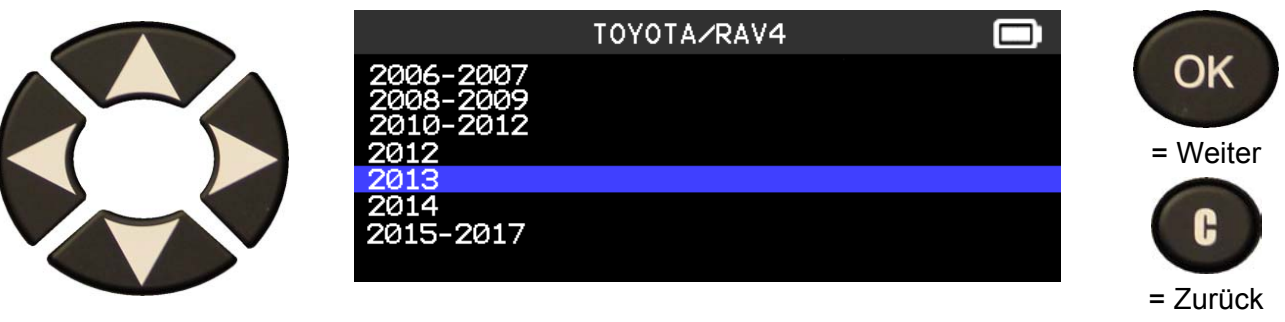

#### **1.4. RÄDER AUSWÄHLEN**

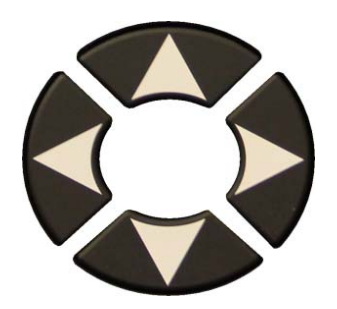

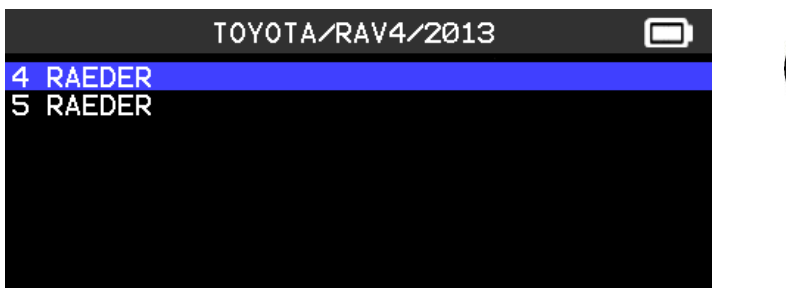

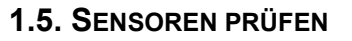

#### Das Gerät ist nun bereit, die Sensoren auszulösen.

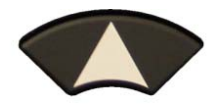

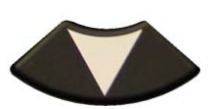

Auswahl der

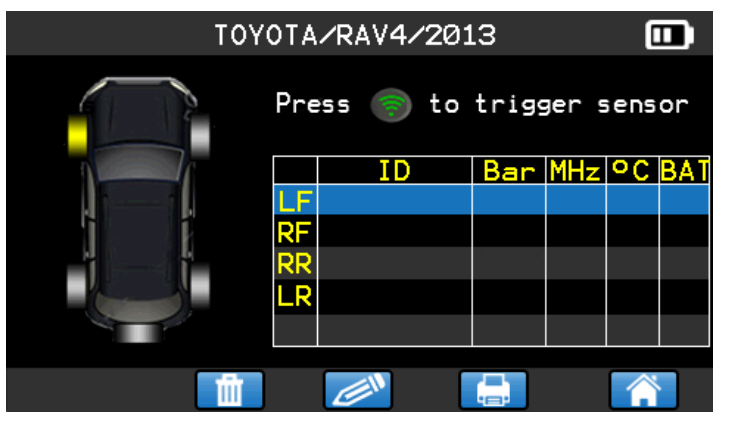

Radposition. Das Gerät löst den Sensor aus.

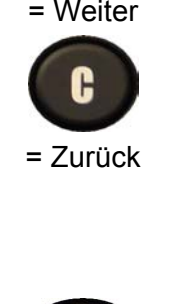

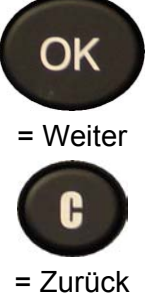

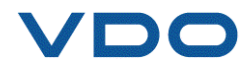

#### *Bedienungsanleitung TPMS-Gerät*

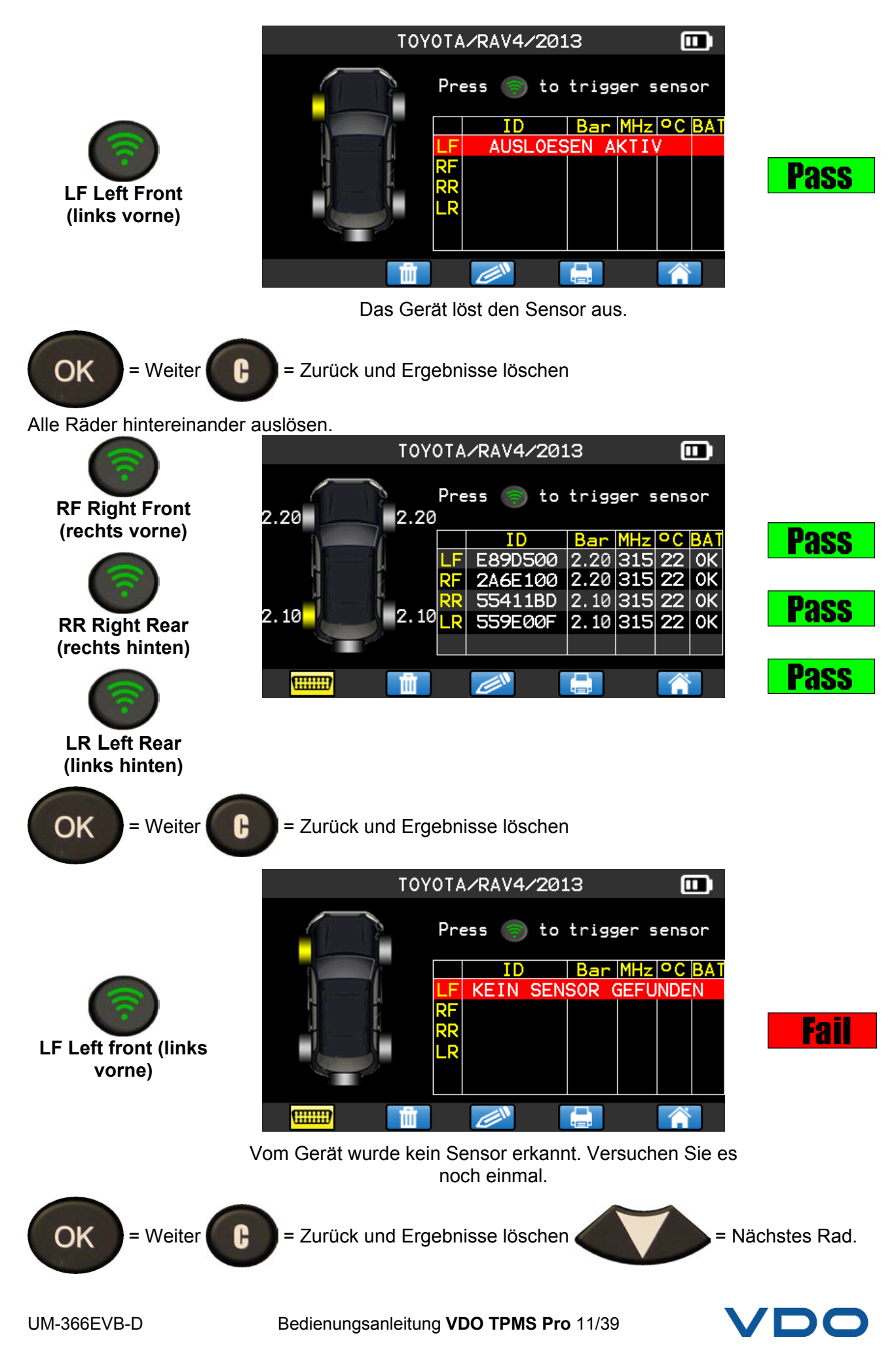

#### **1.6. STEUERGERÄT ÜBER DEN OBDII-PORT NEU PROGRAMMIEREN**

Wenn alle Sensor-IDs gelesen und auf dem Gerät angezeigt werden, schließen Sie das **OBDII**-Modul an das Gerät an. Es erscheint zur Bestätigung das **OBDII**-Symbol in der Fußzeile.

Schließen Sie das **OBDII**-Modul an den **OBDII**-Port am Fahrzeug an und schalten Sie die Zündung ein.

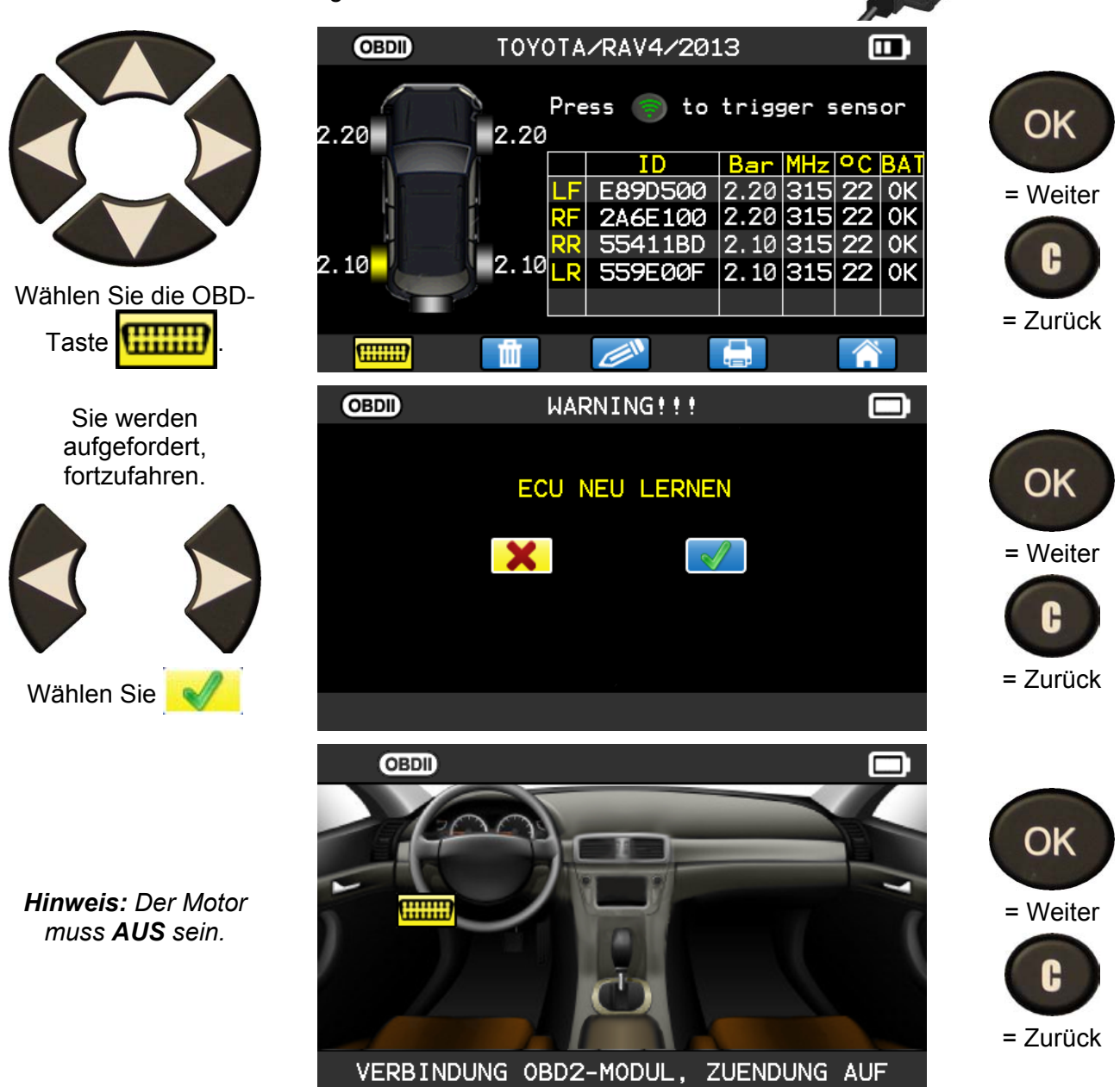

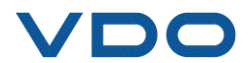

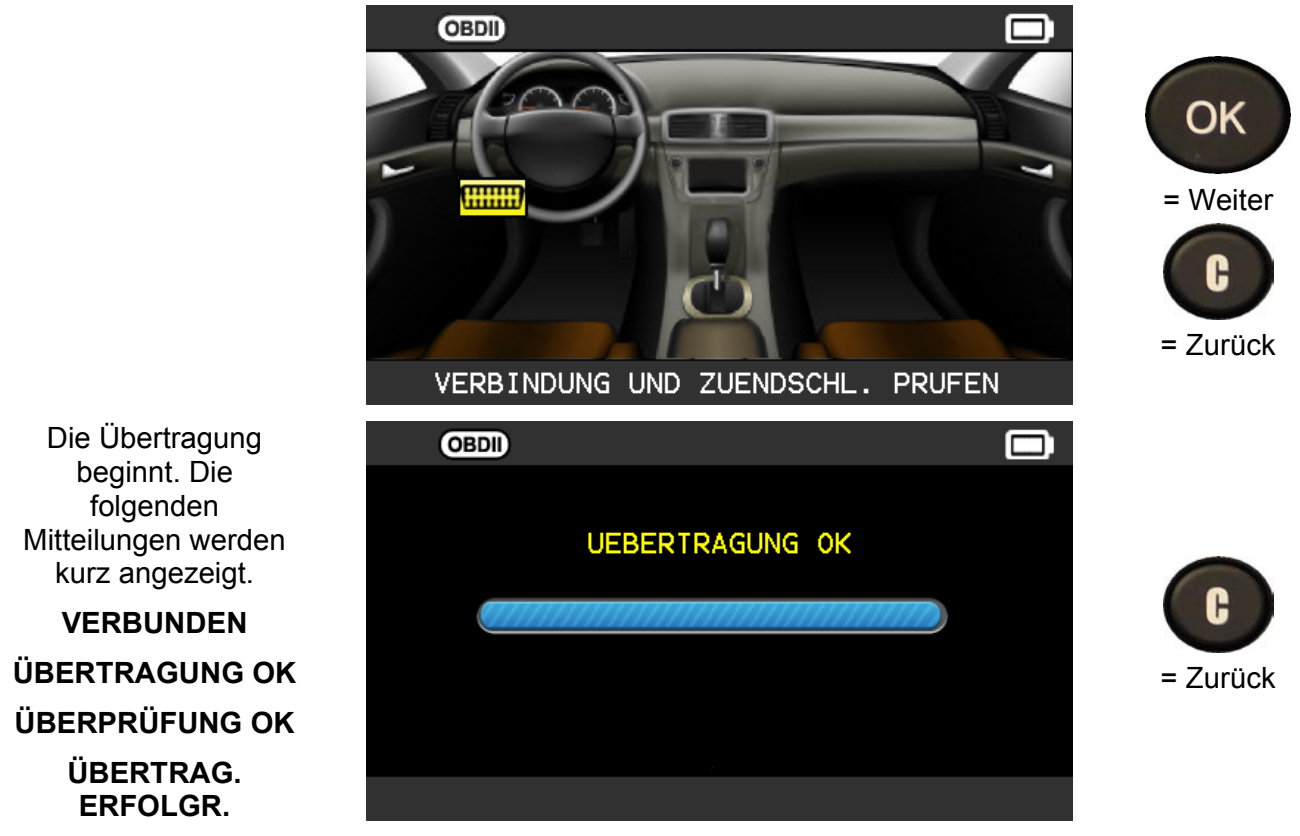

Die Datenübertragung auf das **Steuergerät** ist nun abgeschlossen. Das **OBDII-Modul** muss von dem **OBDII**-Port getrennt werden.

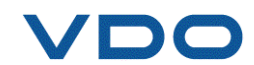

#### **2. TPMS SERVICE**

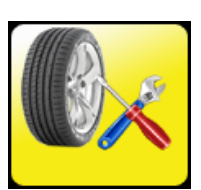

Damit werden die Sensoren ausgelesen und weitere Fahrzeugfunktionen aufgerufen: Anlernverfahren, HF-Erkennung, Artikelsuche, Schlüsseltest, Hilfe.

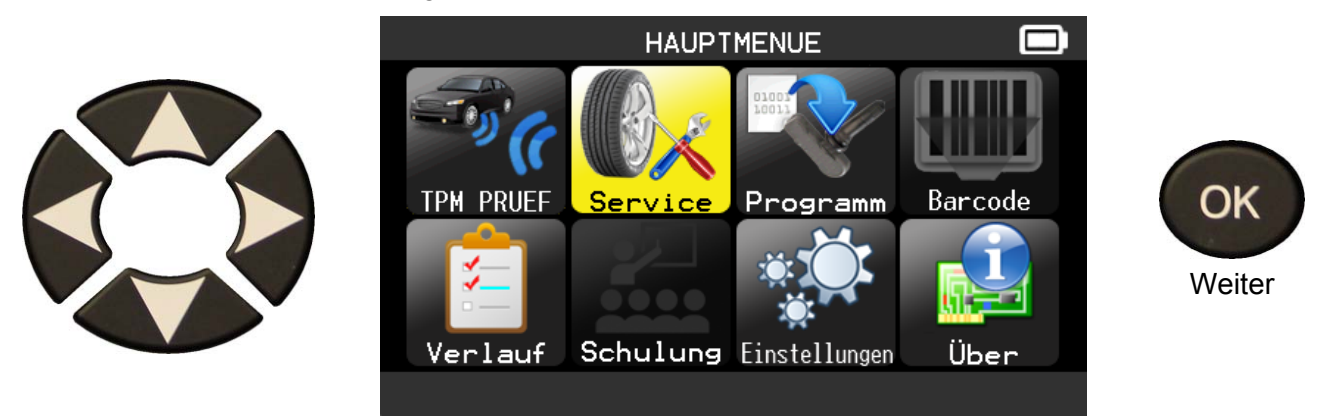

#### **2.1. FAHRZEUGHERSTELLER AUSWÄHLEN**

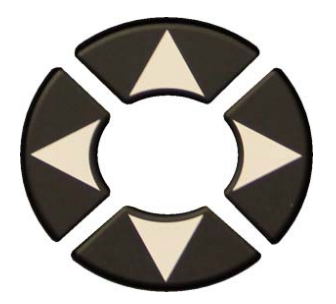

 Scrollen Sie nach oben oder unten, um ein Fahrzeugfabrikat auszuwählen.

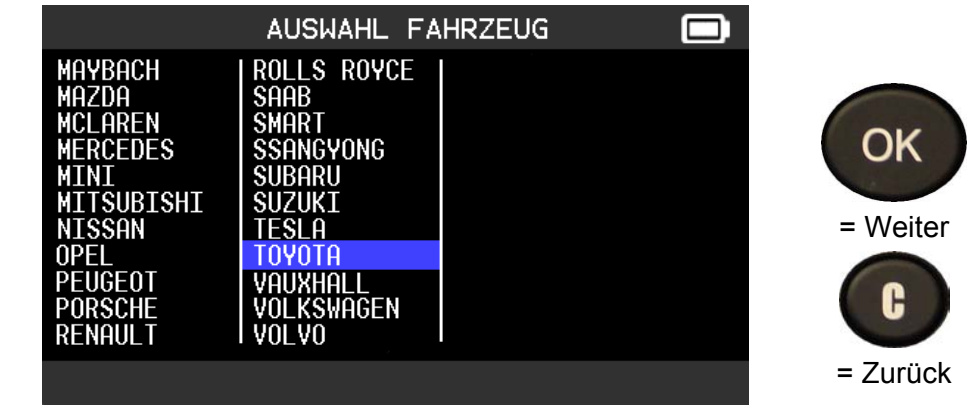

#### **2.2. FAHRZEUGMODELL AUSWÄHLEN**

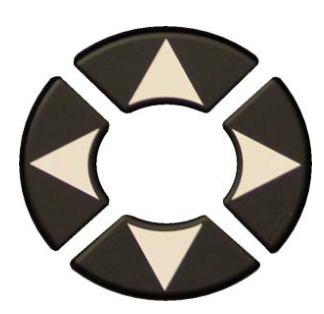

 Scrollen Sie nach oben oder unten, um ein Fahrzeugmodell auszuwählen.

#### **TOYOTA** o Auris RAV4 Avensis Urban Cruiser Camry<br>Corolla Verso ОK Verso-S varis<br>Maris<br>Alphard Avgo GT86 = Weiter 0 .<br>.. Cruis. Prado 150<br>.and Cruiser V8 Prius Proace = Zurück

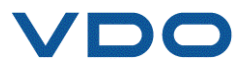

C

#### **2.3. JAHR AUSWÄHLEN**

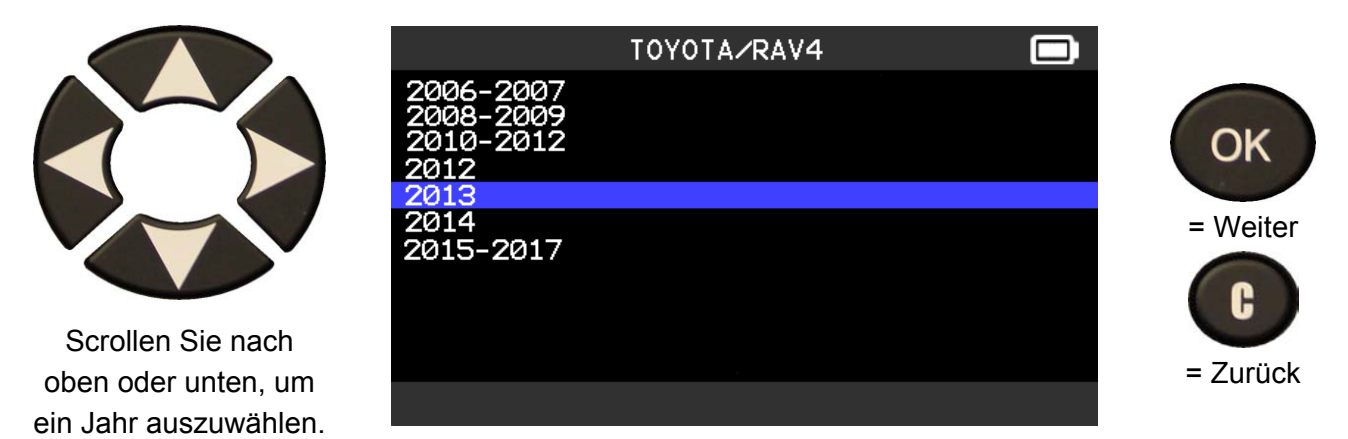

#### **2.4. SERVICE AUSWÄHLEN**

Folgende Serviceleistungen sind verfügbar:

- ¾ Anlernverfahren,
- $\triangleright$  HF-Erkennung,
- $\triangleright$  Artikelsuche,
- ¾ Schlüsseltest,
- $\triangleright$  Hilfe.

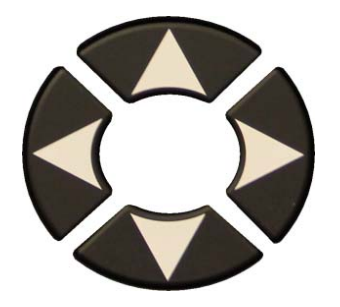

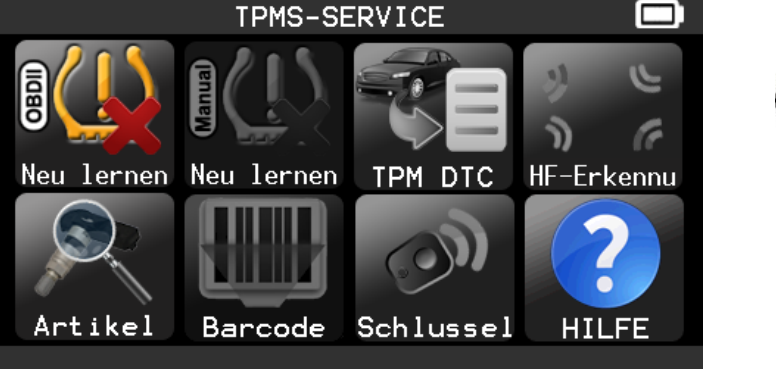

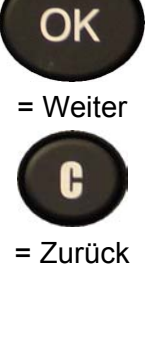

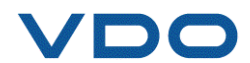

١٢

f.

 $\Box$ 

**all** 

f)

HF-Erkennu

#### **2.5. SERVICE ,, OBDII ANLERNEN"**

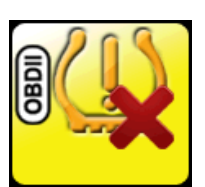

= Weiter

OK

Mit diesem Service werden Sie durch das Verfahren geführt, mit dem der Sensor am Fahrzeug angelernt wird.

Neu lernen

Neu lernen

TPMS-SERVICE

TPM DTC

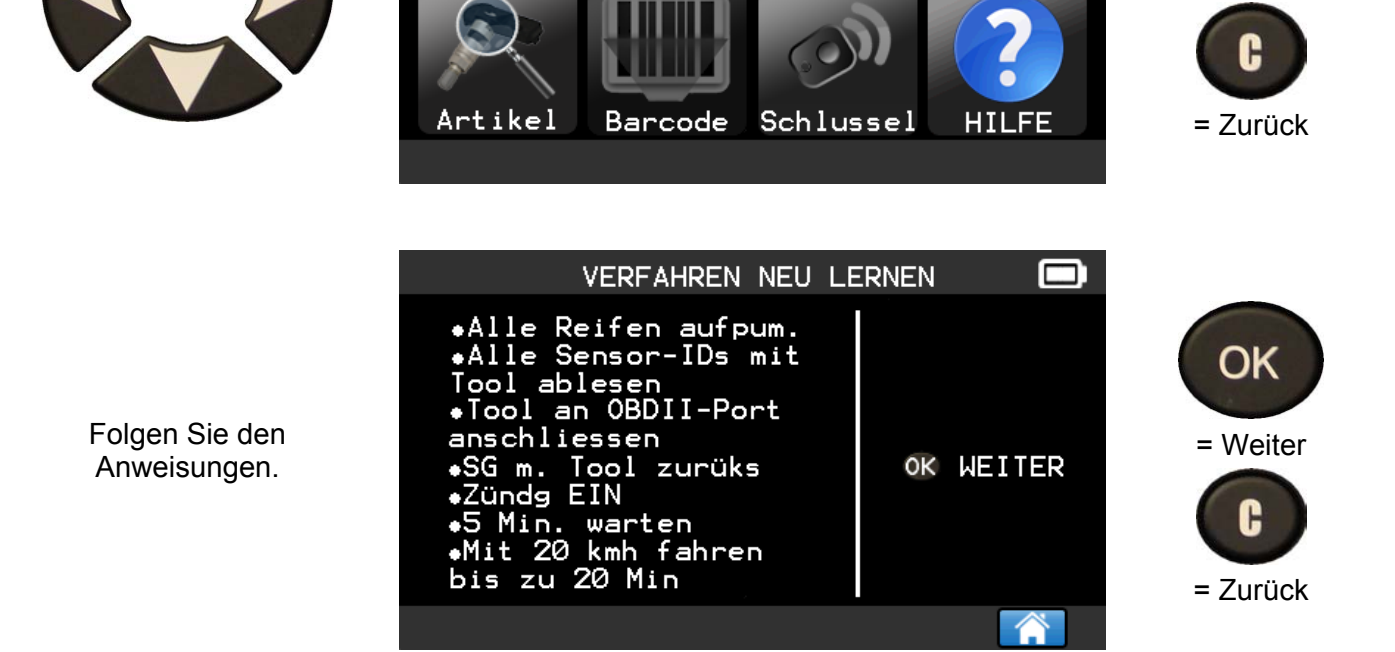

#### **2.6. SENSOREN PRÜFEN**

Das Gerät ist nun bereit, die Sensoren

auszulösen.

Press<sub></sub> to trigger sensor  $\overline{1D}$ Bar MHz OC BAT ГF RF<br>RR ĹŔ التر hщ

RAV4

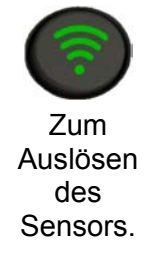

Wie bei "SENSOR PRÜFEN" vorgehen.

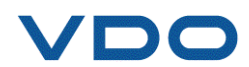

#### **2.7. SERVICE "ERSATZTEILE"**

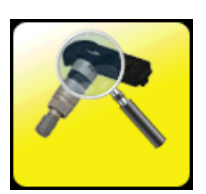

Dies ist eine Datenbank für Ersatzteile aller für alle Fahrzeuge verfügbaren Sensoren.

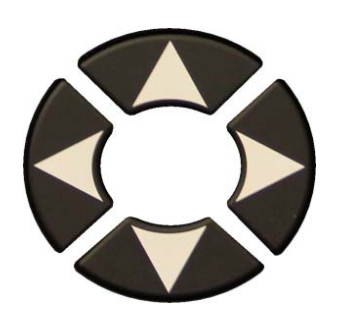

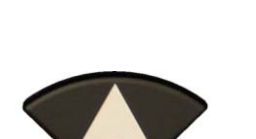

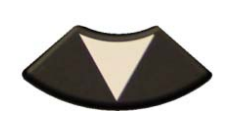

Zum Auswählen der Artikelnummer des Herstellers.

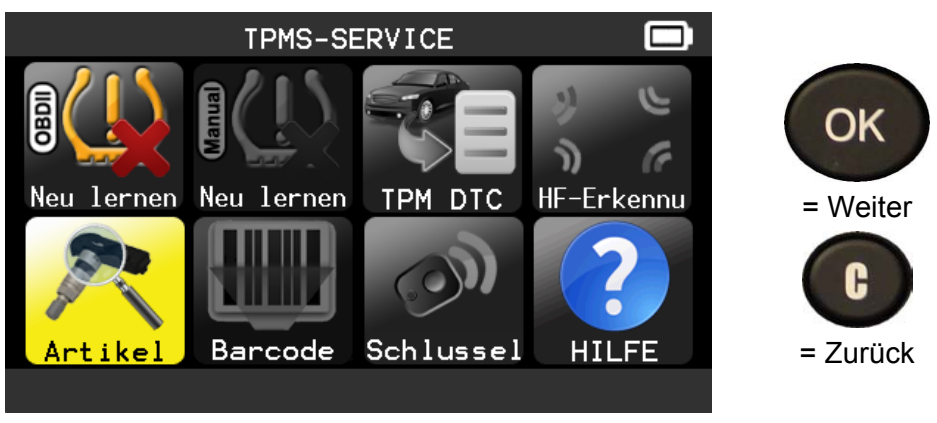

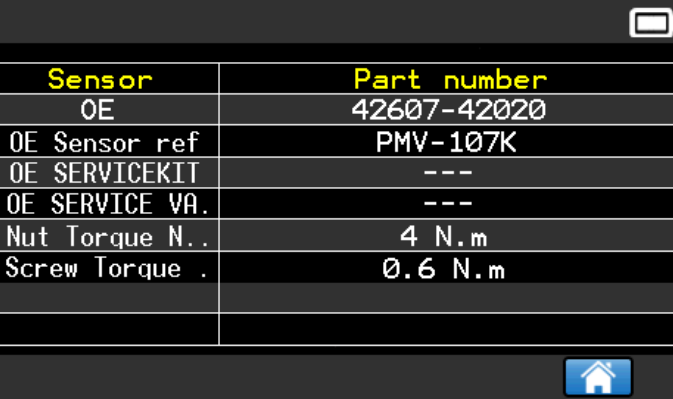

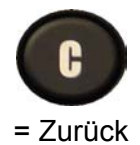

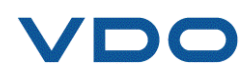

#### **2.8. SERVICE , HILFE"**

Diese Funktion hilft dem Benutzer bei TPMS-Problemen bei der entsprechenden Fehlersuche.

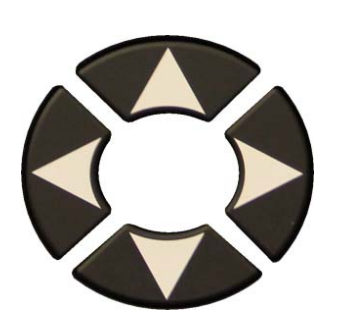

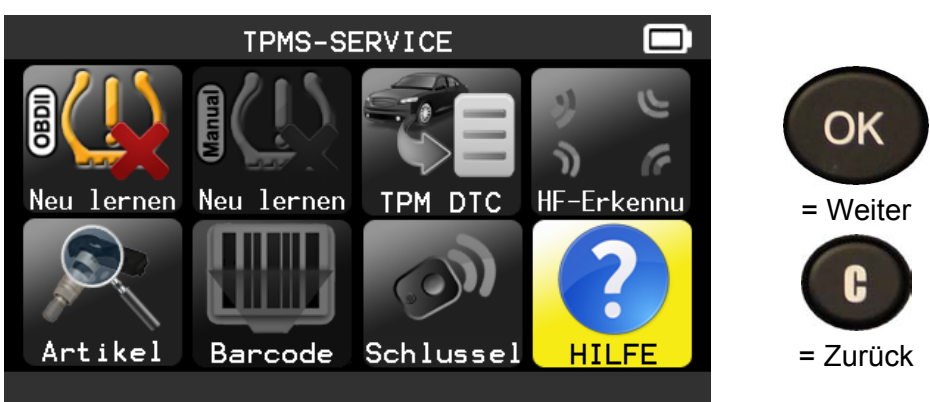

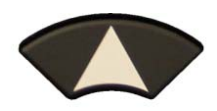

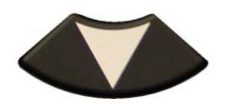

Wählen Sie das Problem aus.

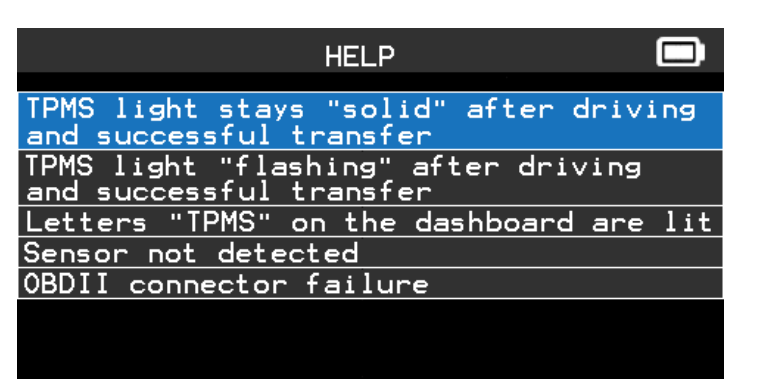

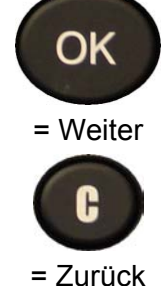

ОK

◚

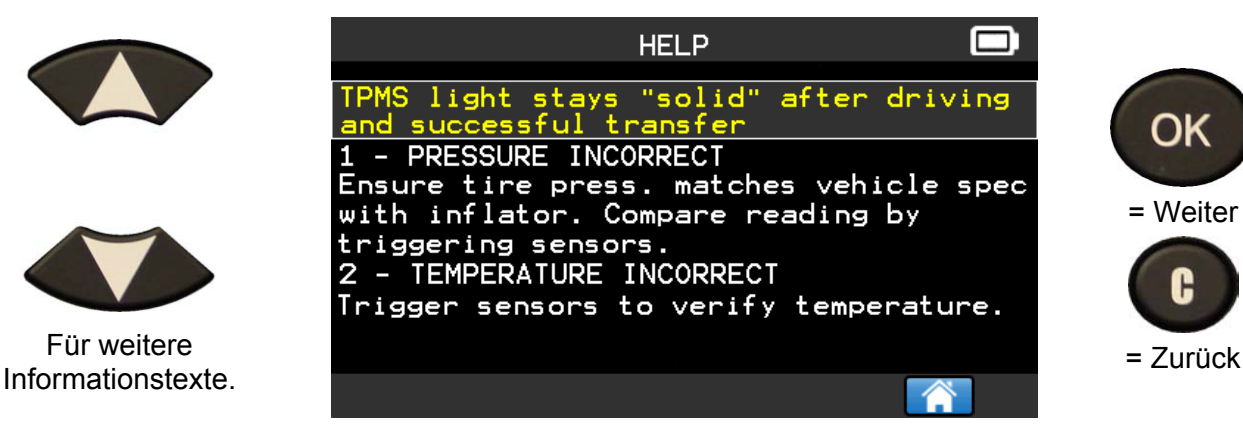

Folgen Sie den Anweisungen auf dem Bildschirm.

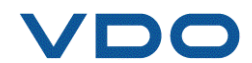

#### **3. ROHSENSOR PROGRAMMIEREN**

Das VDO TPMS PRO-Gerät ist mit den meisten, universal programmierbaren Sensoren, die über die Option verfügen, neue Sensor-IDs und/oder Sensor-IDs von Originalsensoren zu kopieren, kompatibel.

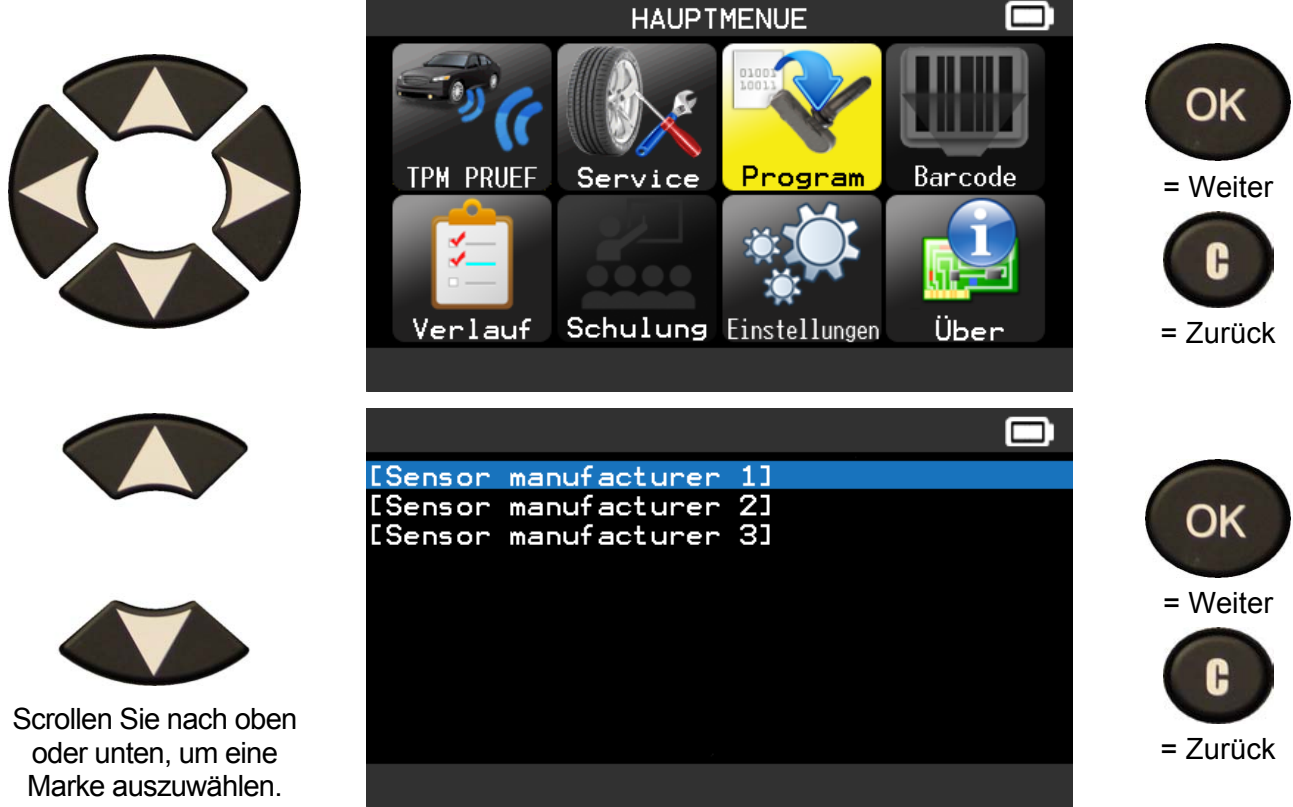

Ihren Optionen entsprechend können sich die oben aufgeführten Marken ändern.

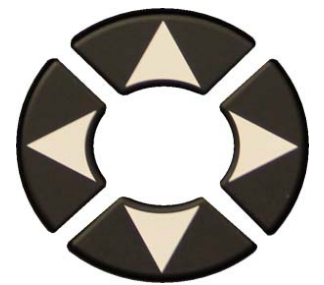

Scrollen Sie nach oben oder unten, um ein Fahrzeugfabrikat auszuwählen.

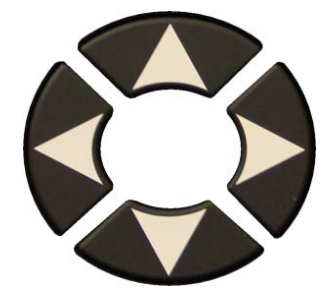

Scrollen Sie nach oben oder unten, um ein Fahrzeugmodell auszuwählen.

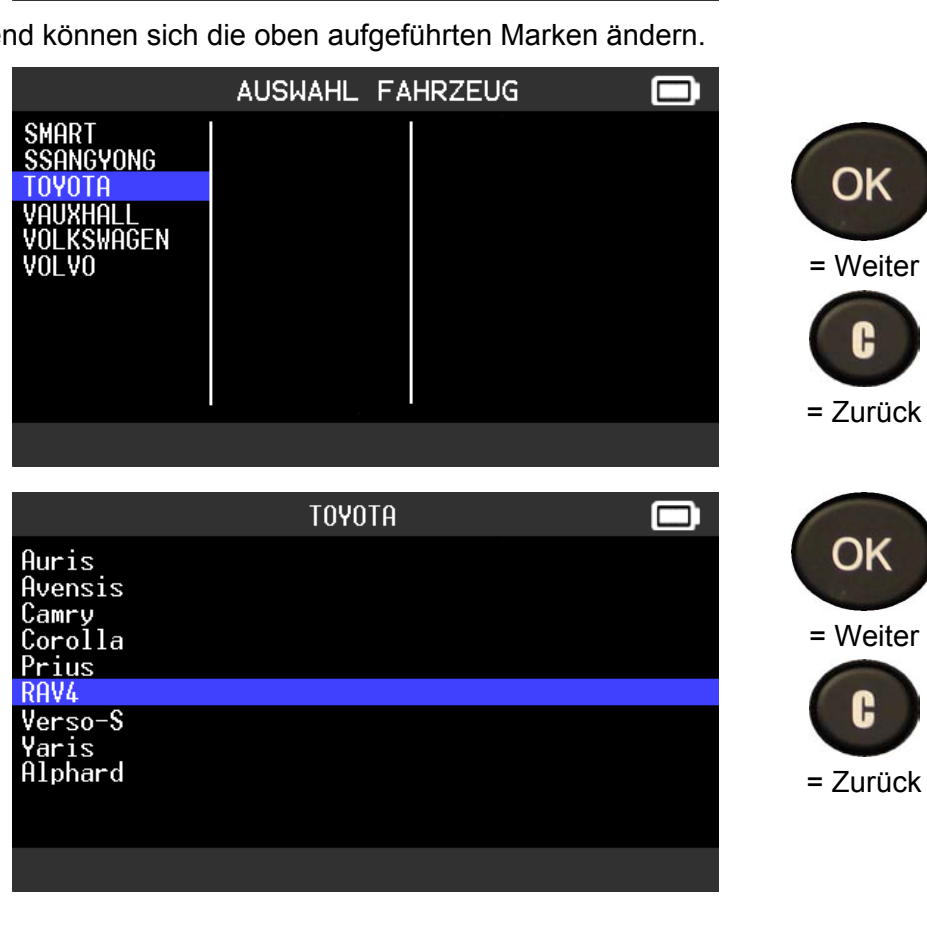

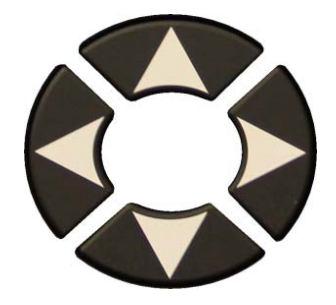

 Scrollen Sie nach oben oder unten, um ein Jahr auszuwählen.

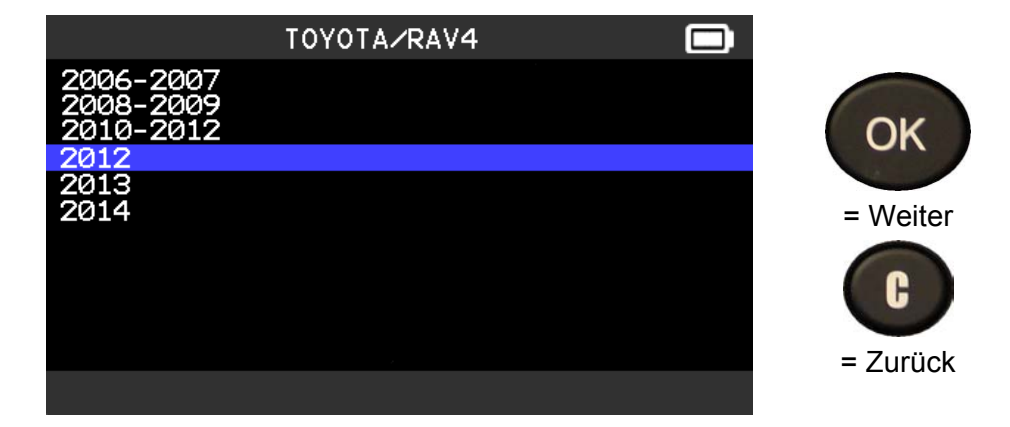

#### **3.1. ABSCHNITT "SENSOR-ID KOPIEREN"**

In diesem Abschnitt wird erläutert, wie eine Sensor-ID übernommen wird, wenn der "alte" Sensor kopiert werden kann.

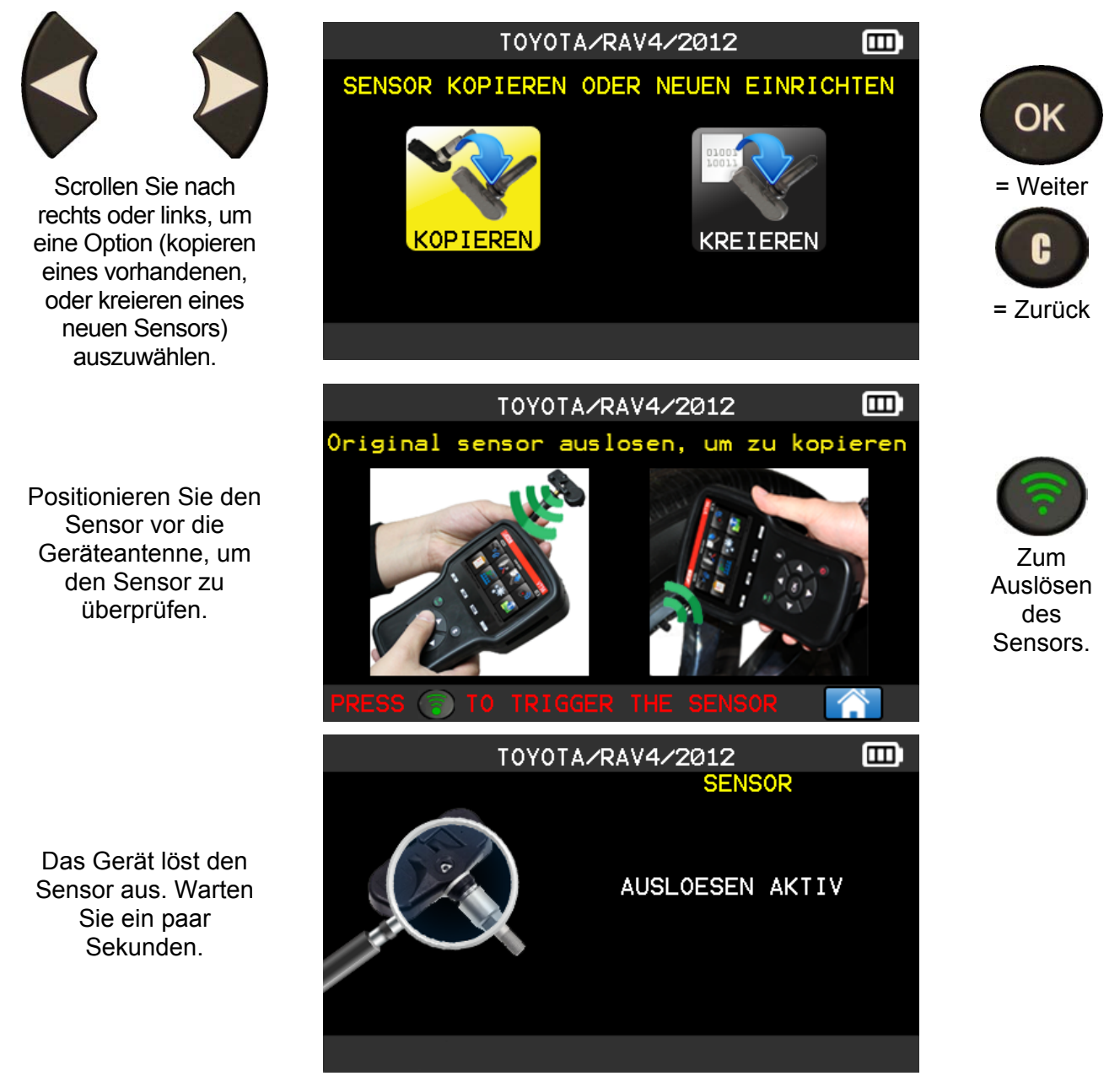

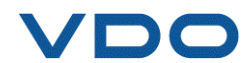

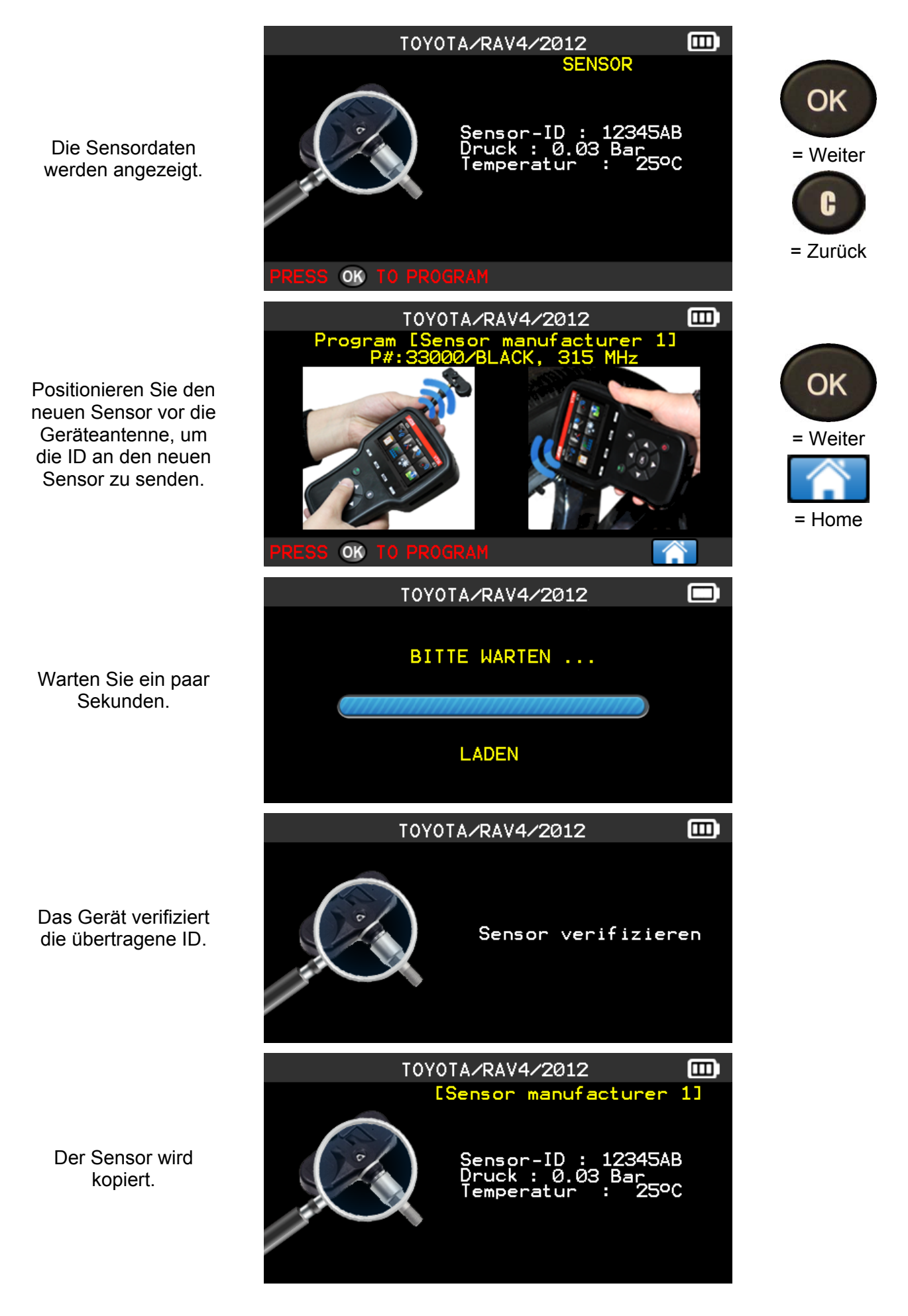

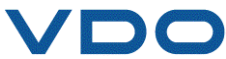

#### **3.2. ABSCHNITT , SENSOR-ID EINRICHTEN"**

In diesem Abschnitt wird erläutert, wie ein MMY-spezifischer Sensor (der an das jeweilige Modell des entsprechenden Jahres angepasst ist) eingerichtet wird, wenn der "alte" Sensor nicht kopiert werden kann. Der bzw. die neue(n) Sensor-ID(s) werden nach dem Zufallsprinzip vom Gerät generiert und müssen nicht der Original-ID entsprechen. Beim Austausch neuer Sensoren ist es notwendig, eine TPMS-Zurücksetzung durchzuführen, siehe Abschnitt 2.

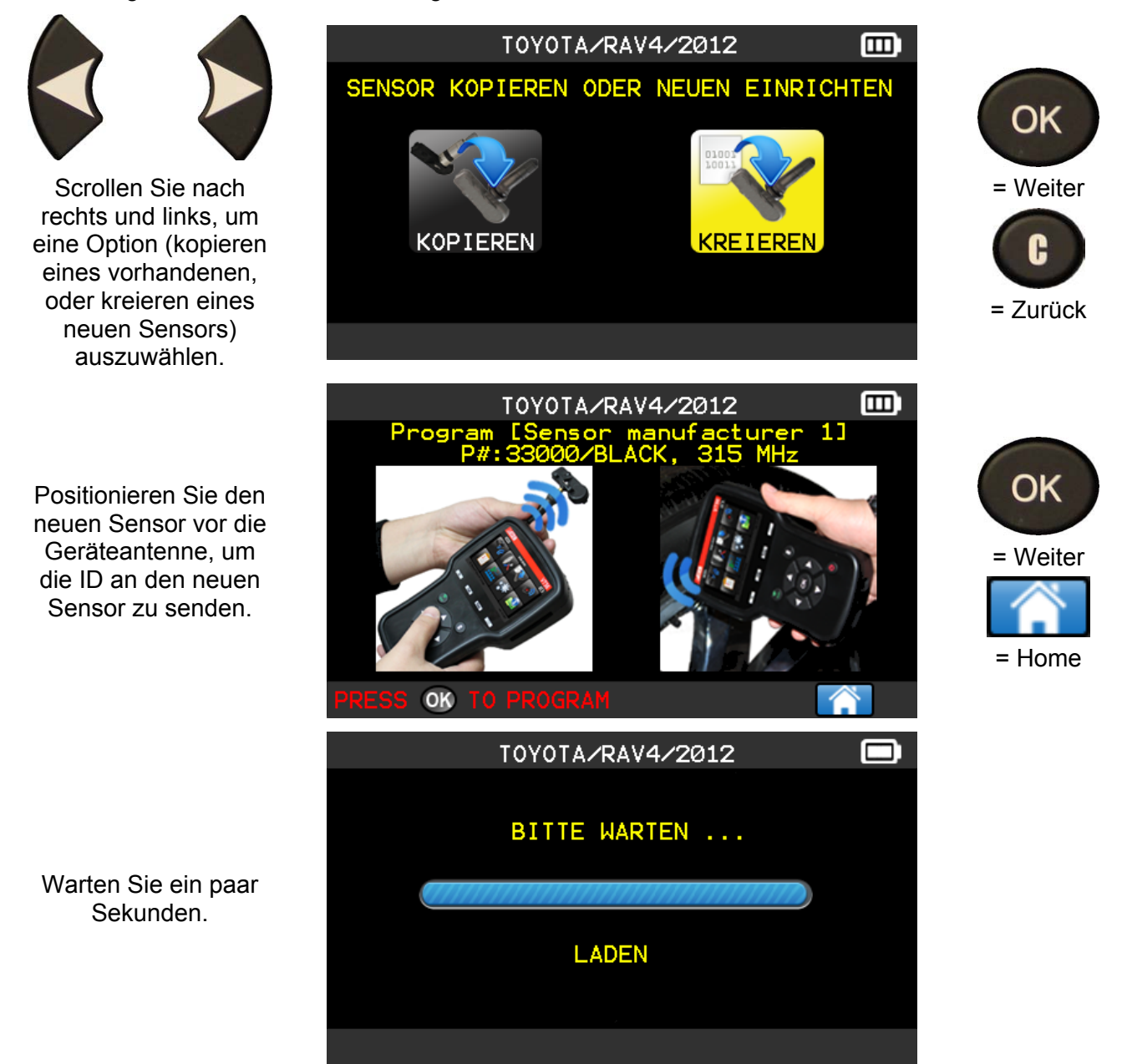

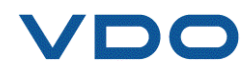

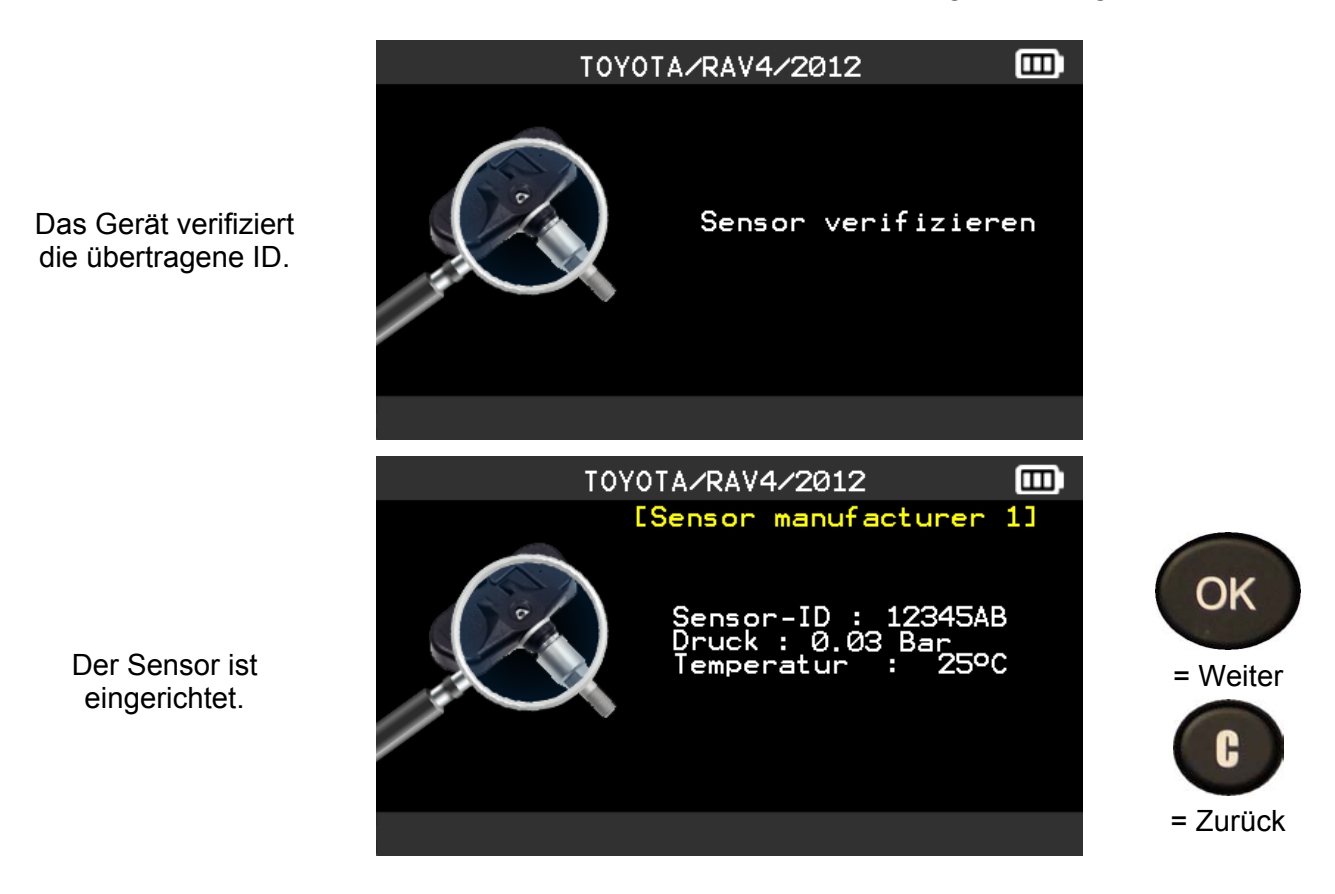

#### **3.3. PROBLEM BEI NEUPROGRAMMIERUNG**

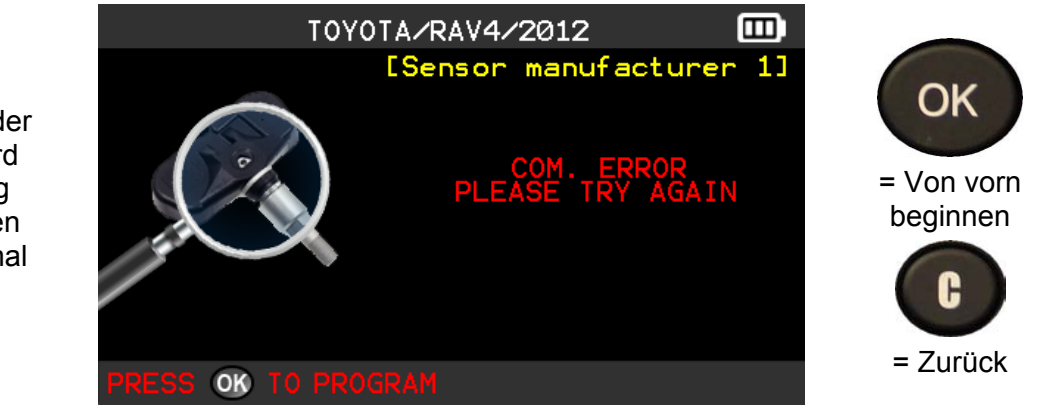

Bei Problemen mit der ID-Übertragung wird folgende Mitteilung angezeigt. Beginnen Sie dann noch einmal von vorn.

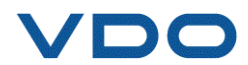

#### **4. VERLAUF (HISTORY)**

Bei dieser Funktion wird die letzte Aktivität des Geräts aufgelistet.

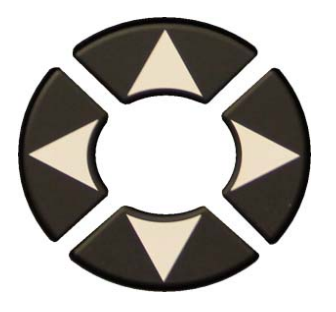

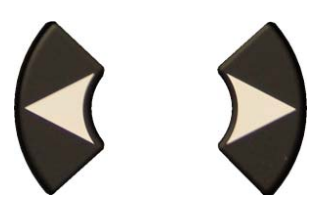

Scrollen Sie nach rechts oder links, um eine **VERLAUFSOPTION** auszuwählen.

**Letzte** Option

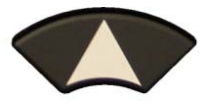

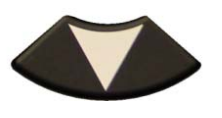

Wählen Sie das Ereignis aus, das angezeigt werden soll.

Auf dem Bildschirm wird das ausgewählte Fahrzeug mit dem letzten Ausleseergebnis angezeigt. Es ist möglich, mit dem Auslösen des **Fahrzeugs** fortzufahren.

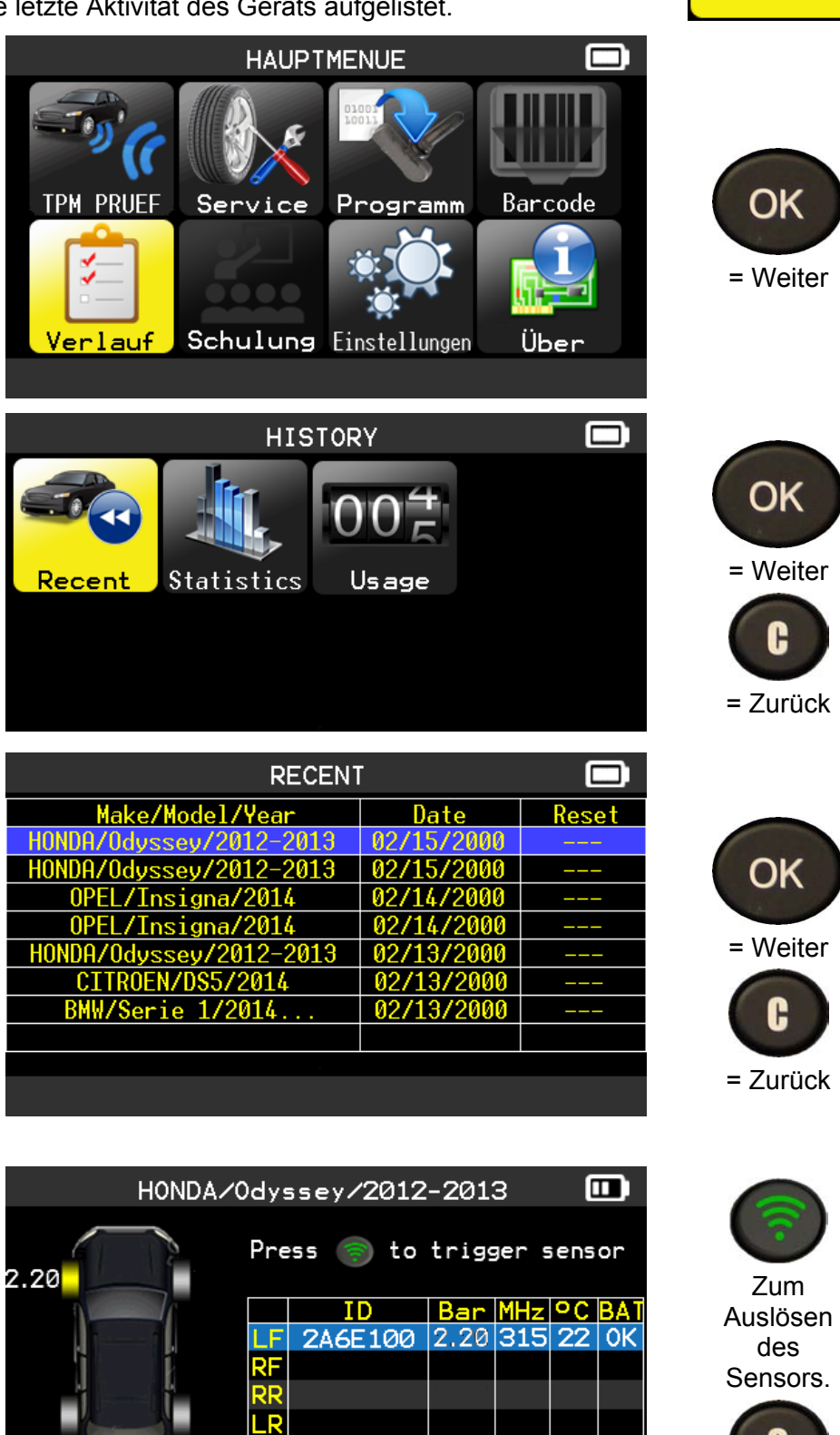

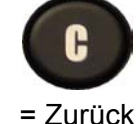

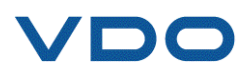

UM-366EVB-D Bedienungsanleitung **VDO TPMS Pro** 24/39

-m

 $\ll$ 

А

#### *Bedienungsanleitung TPMS-Gerät*

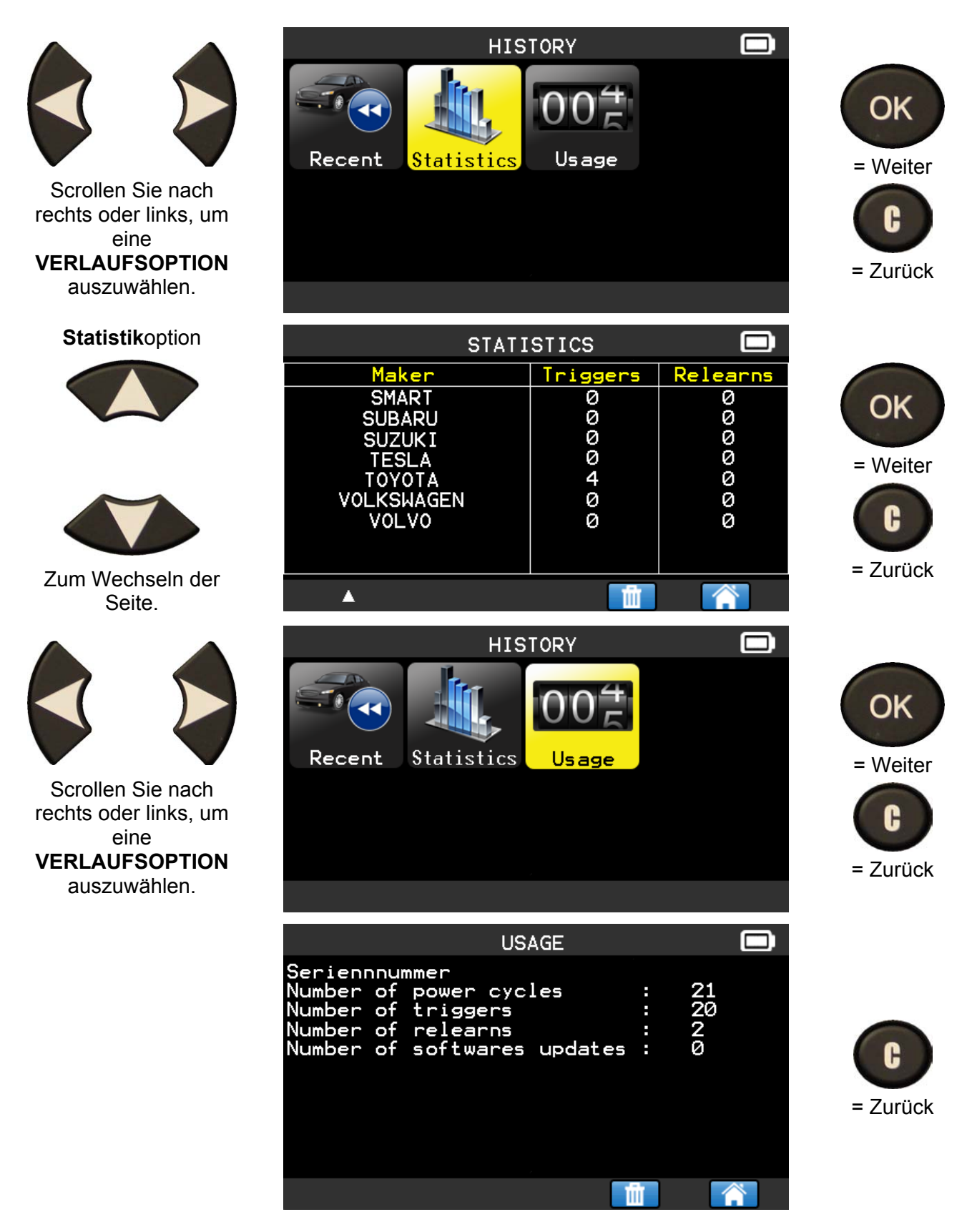

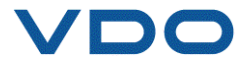

#### **5. EINSTELLUNGEN**

#### **5.1. EINSTELLUNGSMENÜ AUFRUFEN**

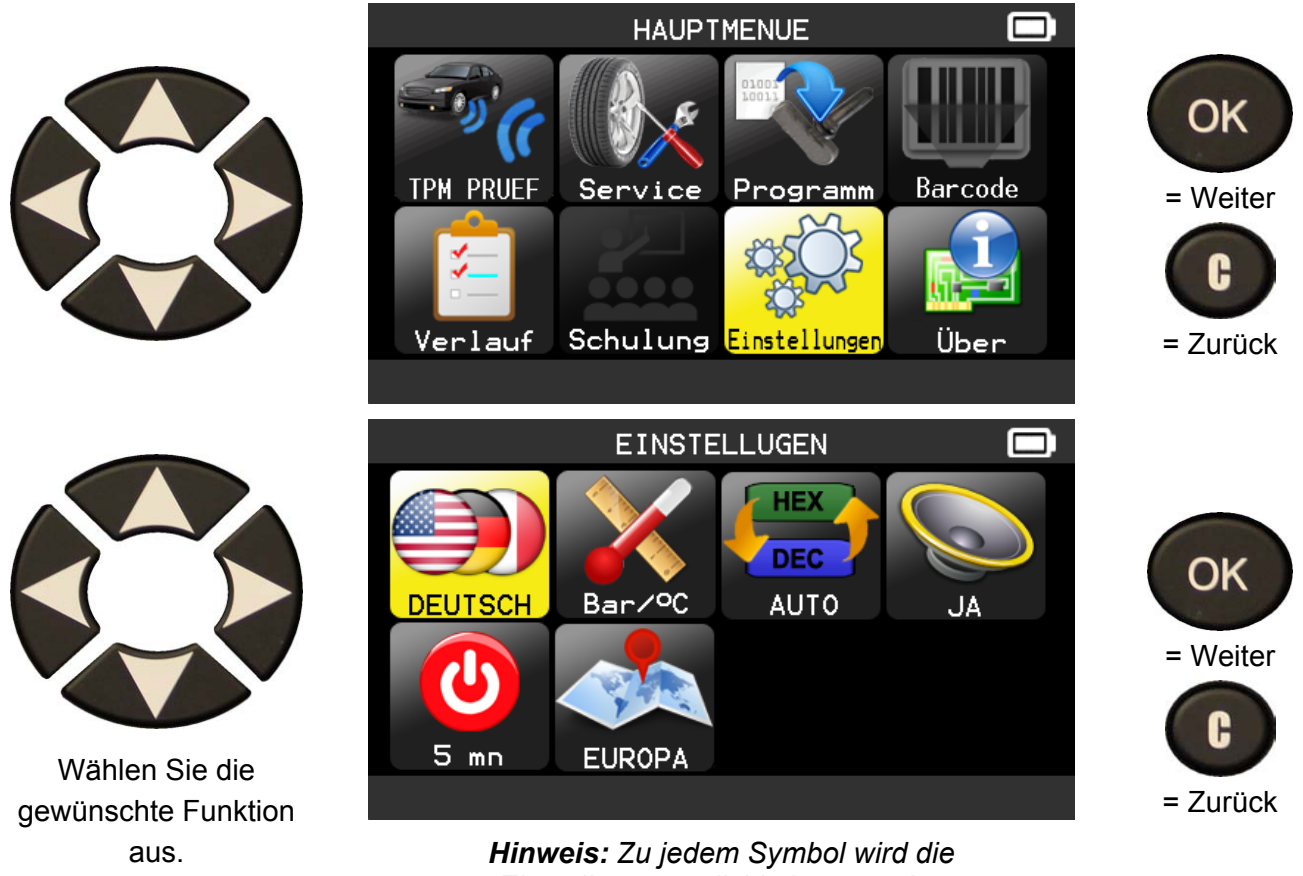

# *Einstellungsmöglichkeit angezeigt.*

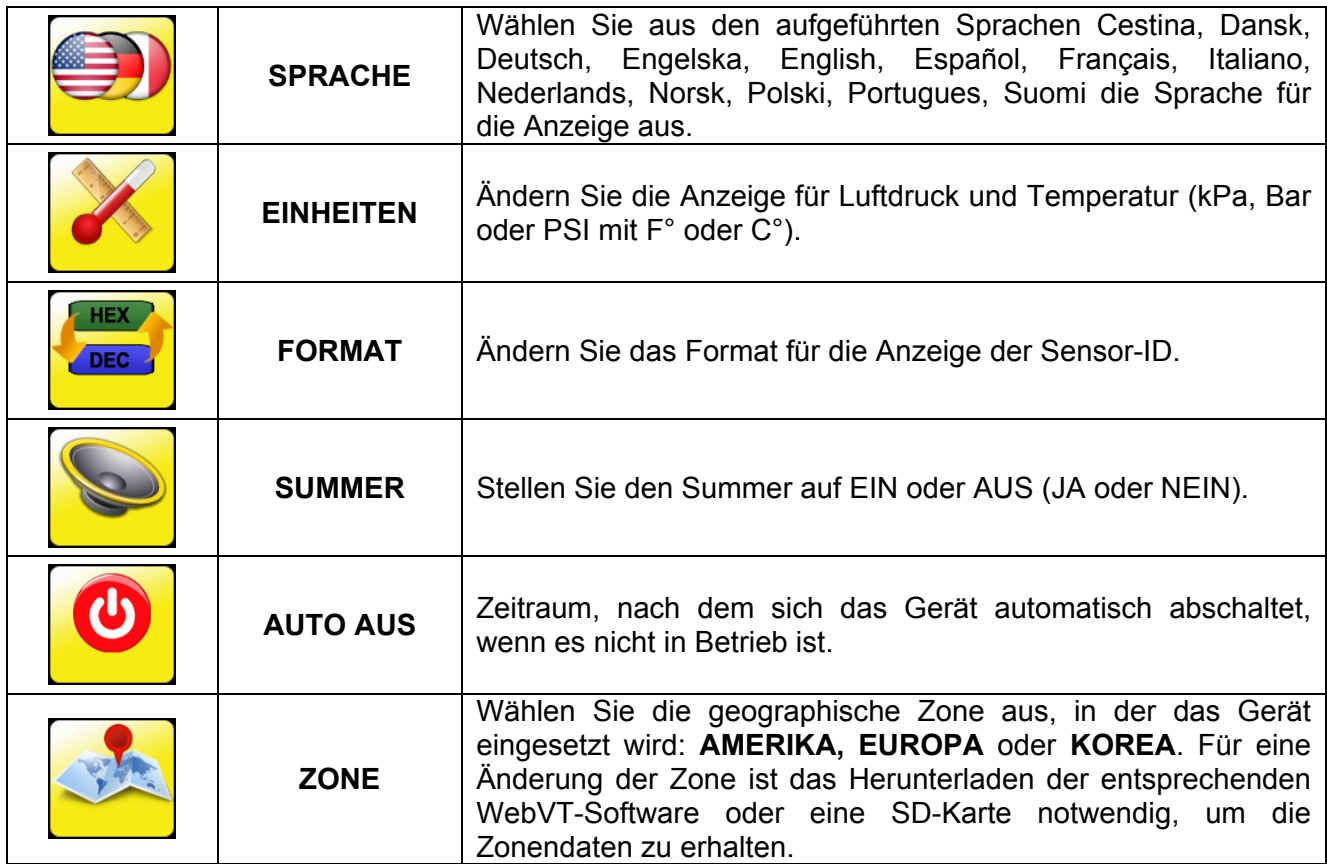

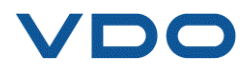

#### **5.1.1. Spracheinstellungen ändern**

**SPRACHE:** Wählen Sie aus den aufgeführten Sprachen Cestina, Dansk, Deutsch, Engelska, English, Español, Français, Italiano, Nederlands, Norsk, Polski, Portugues, Suomi die Sprache für die Anzeige aus.

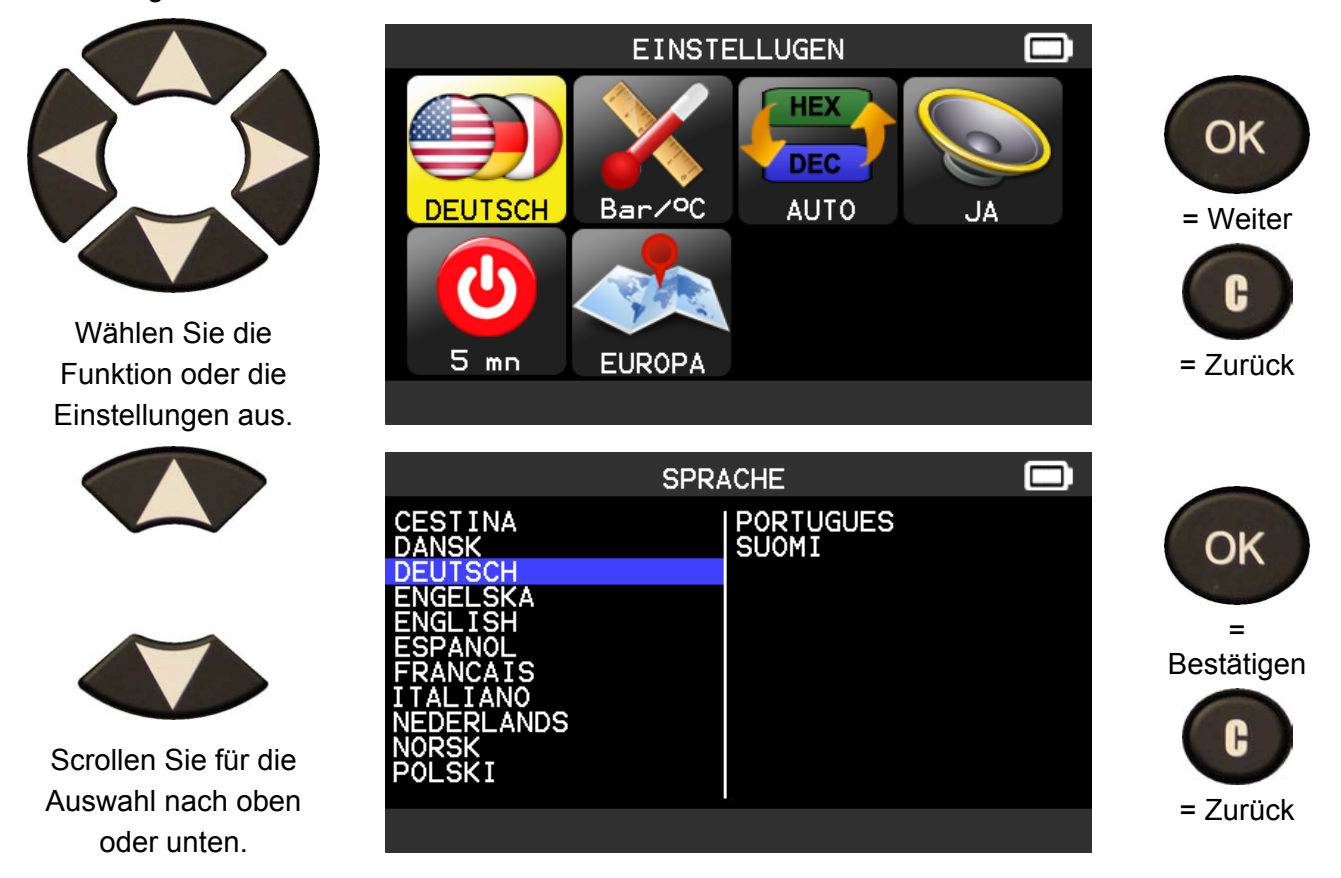

#### **5.1.2. Einheitseinstellungen ändern**

**EINHEITEN:** Ändern Sie die Anzeige für Luftdruck und Temperatur (kPa, Bar oder PSI mit F° oder C°).

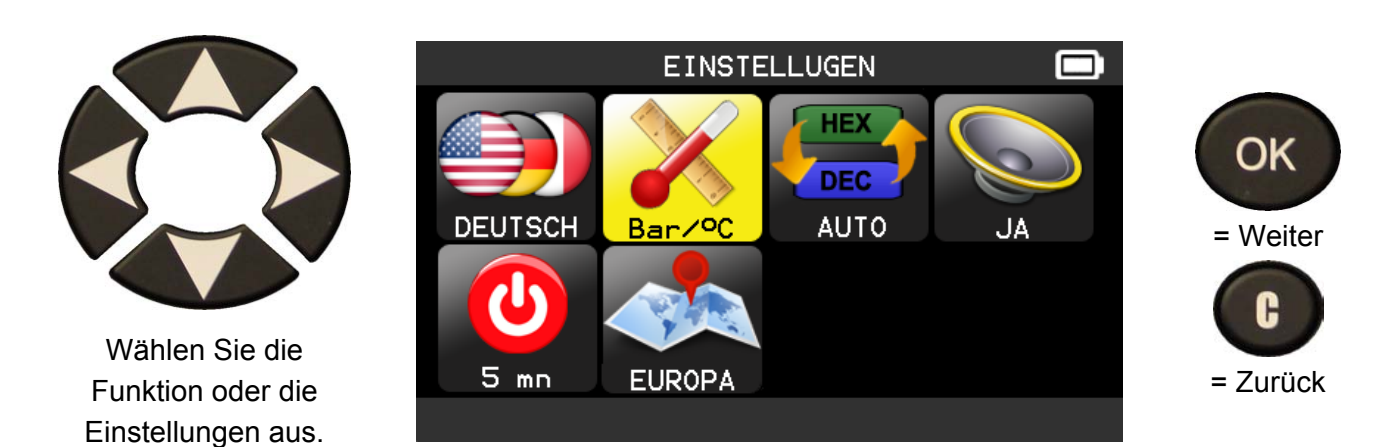

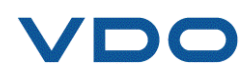

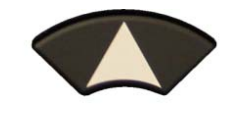

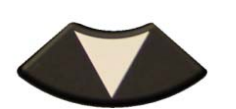

 Scrollen Sie nach oben oder unten, um die **Einheiten** auszuwählen.

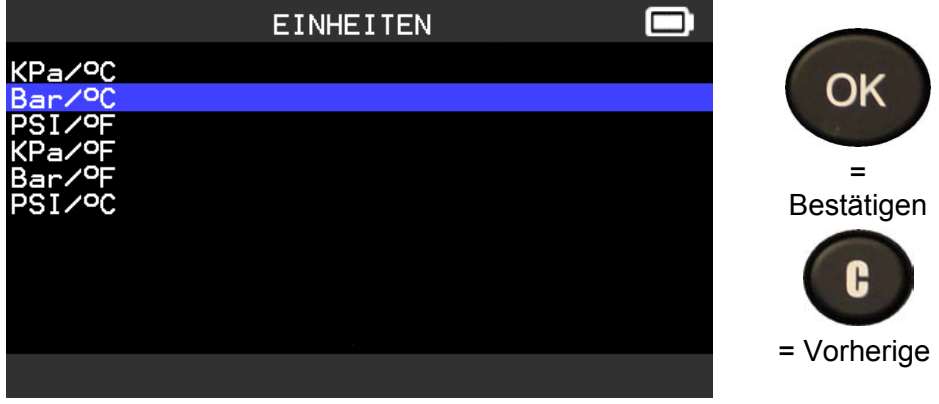

#### **5.1.3. Formateinstellungen ändern**

**FORMAT**: Ändern Sie das Format für die Anzeige der Sensor-ID.

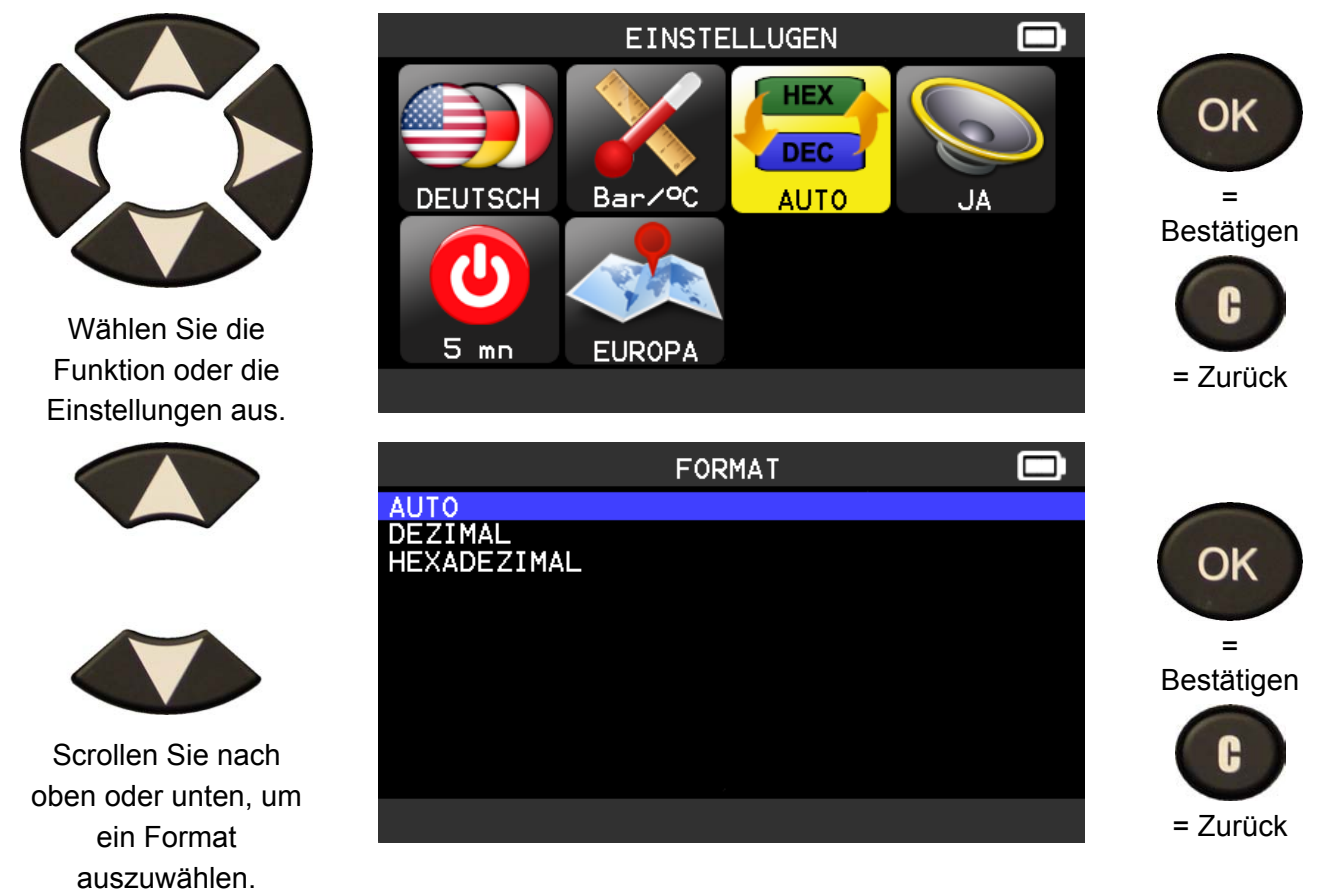

**AUTO**: Anzeige des Formats für Sensor-ID, wie es vom Sensor übertragen wird.

**DEZIMAL:** Anzeige der Sensor-ID als Dezimalzahl (0 bis 9).

**HEXADEZIMAL:** Anzeige der Sensor-ID als Hexadezimalzeichen (0 bis F).

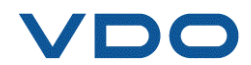

#### **5.1.4. Summereinstellungen ändern**

**SUMMER:** Den Summer auf EIN oder AUS stellen. (JA oder NEIN).

Wenn der Summer auf **JA** eingestellt ist, ertönt ein akustisches Signal, sobald die Sensor-ID erkannt wurde.

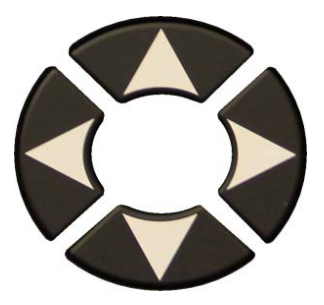

Wählen Sie die Funktion oder die Einstellungen aus.

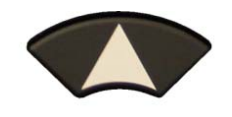

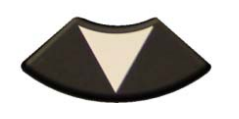

 Scrollen Sie nach oben oder unten, um **Ja** oder **Nein** auszuwählen.

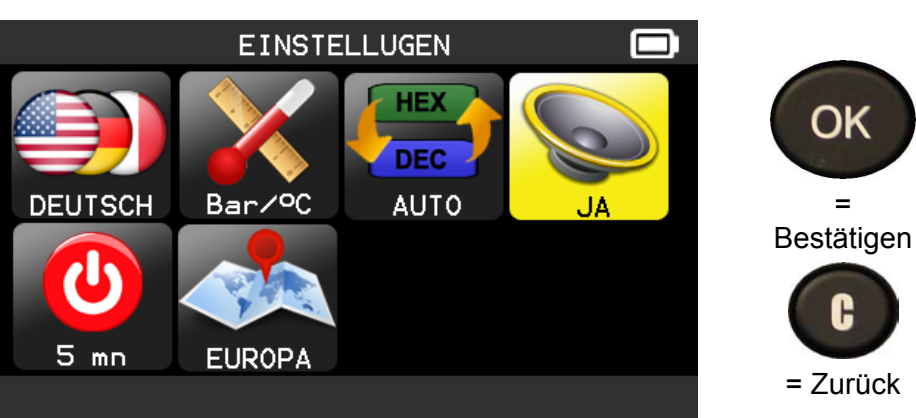

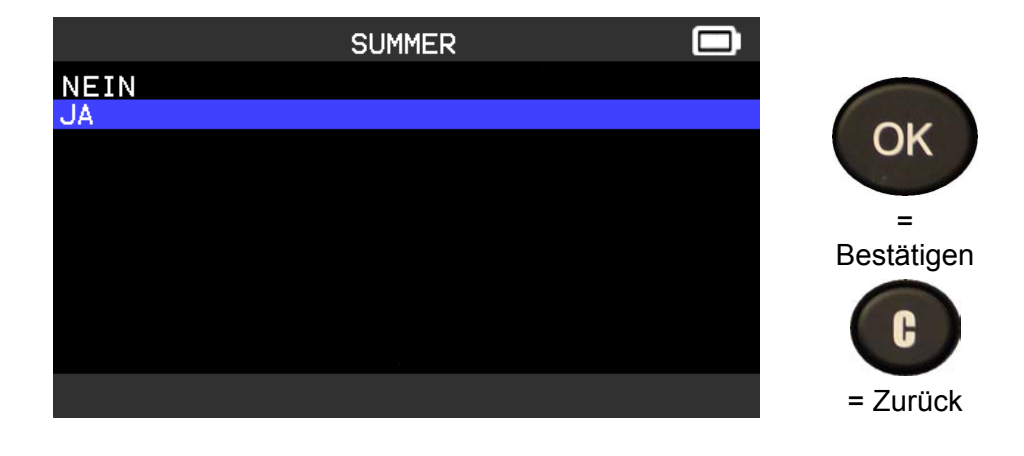

#### **5.1.5. Auto Aus-Einstellungen ändern**

**AUTO AUS:** Zeitraum, nach dem sich das Gerät automatisch abschaltet, wenn es nicht in Betrieb ist.

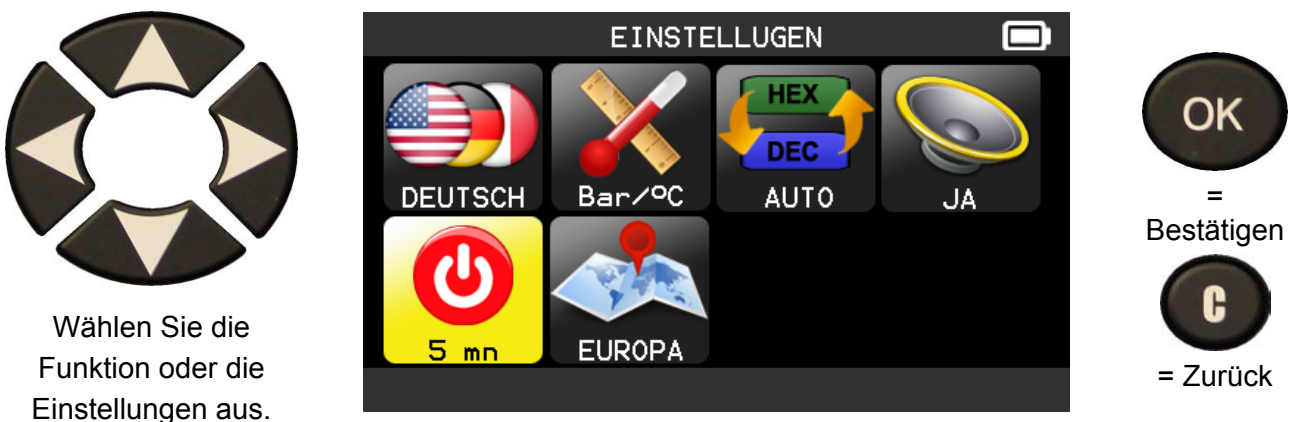

#### *Bedienungsanleitung TPMS-Gerät*

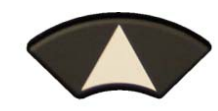

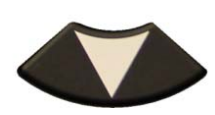

 Scrollen Sie nach oben (+)oder unten (- ), um die Zeitangabe

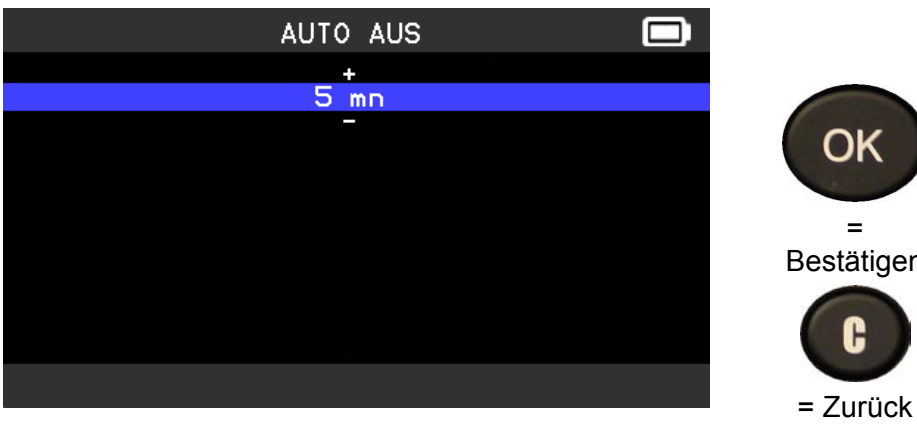

zu verändern. Einstellungen von **60 Min** (Maximum) bis **AUSGESCHALTET** (nie) möglich.

# OK = Bestätigen

#### **5.1.6. Zoneneinstellungen ändern**

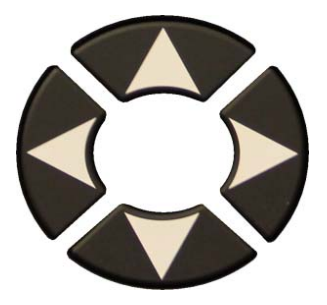

Wählen Sie die Funktion oder die Einstellungen aus.

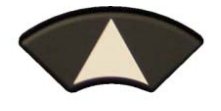

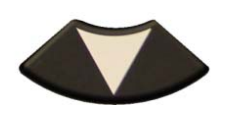

 Scrollen Sie nach oben oder unten, um eine neue geographische Zone auszuwählen.

Das Gerät lädt die neue Datenbank für die ausgewählte geographische Zone.

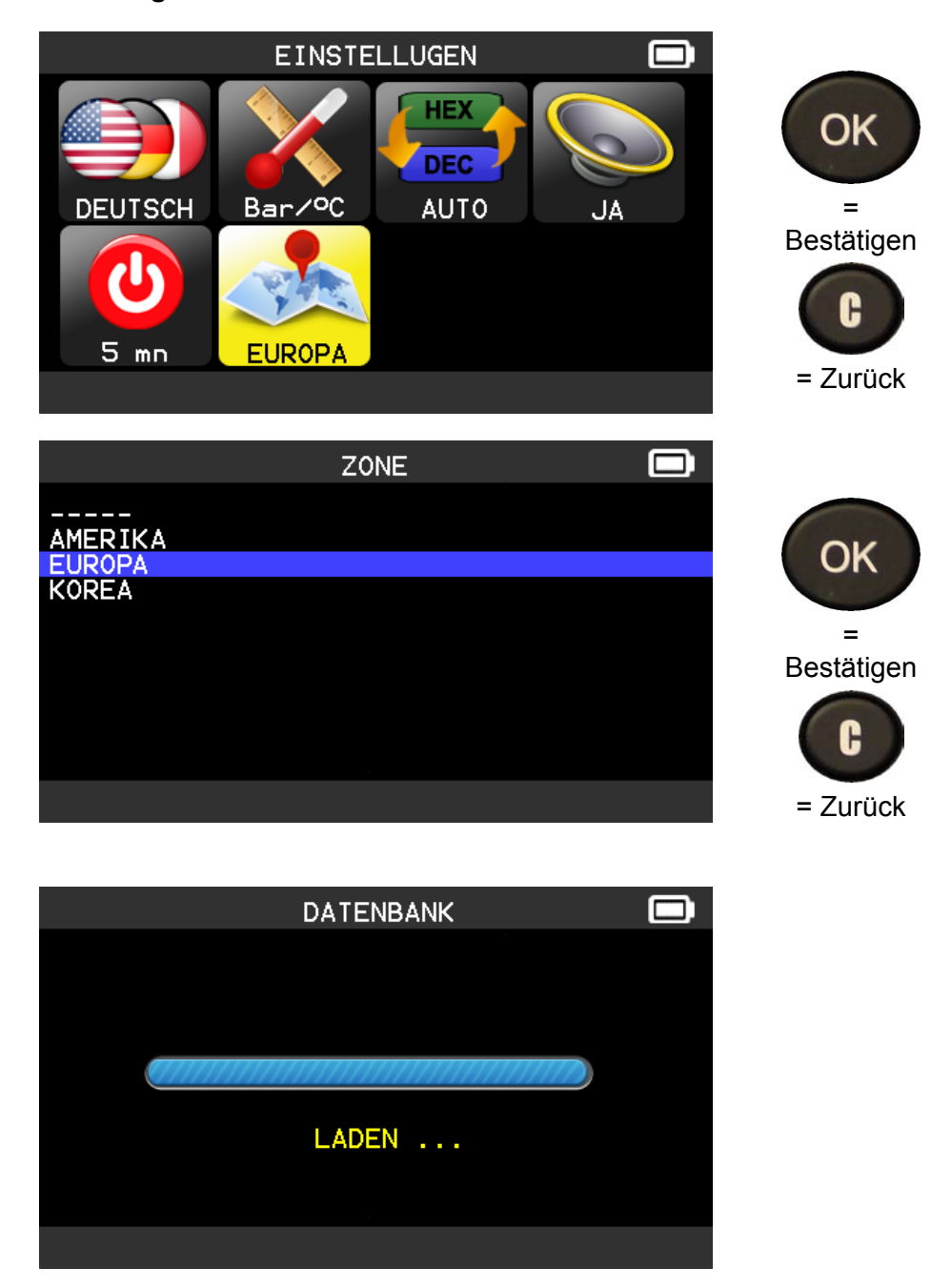

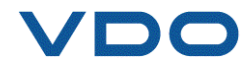

#### **6. IMPRESSUM**

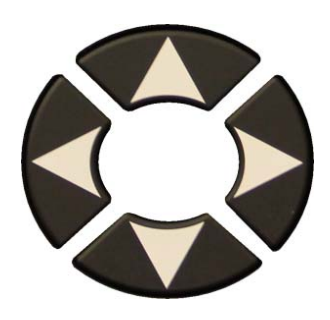

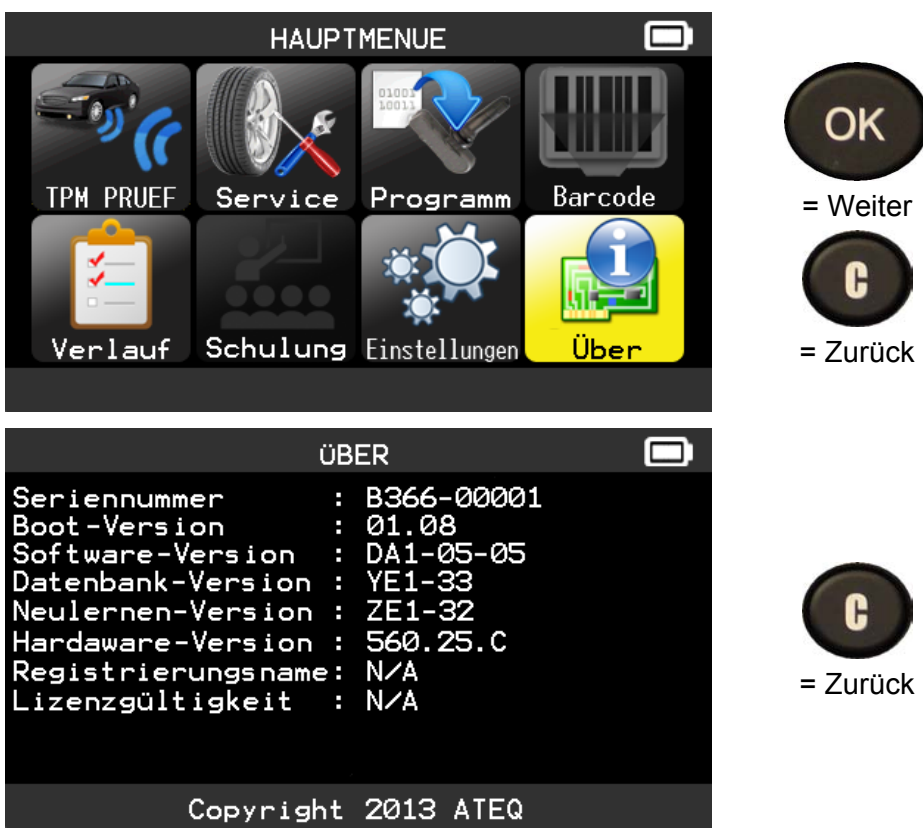

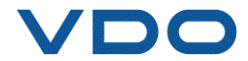

# **SONSTIGES**

#### **1. AUFLADEN**

#### **Niedriger Batteriestatus**

Ihr **TPMS-GERÄT** ist in der Lage, einen niedrigen Batteriestatus zu erkennen. Die Batterieleistung reicht für ca. 800 Sensorprüfungen je Batterieladung (ca. 160 bis 200 Fahrzeuge). Sie ist auch von den Sensormodellen abhängig.

Batteriestatusanzeige:

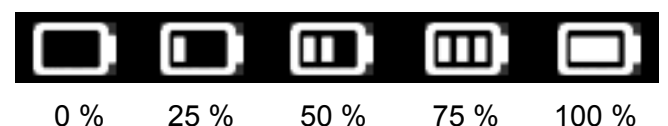

Wenn 0 % aufleuchtet, schaltet sich das Gerät automatisch nach 10 Sekunden aus.

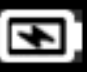

Die Batterie lädt auf.

 Batteriestörung: Setzen Sie sich mit dem Kundendienst in Verbindung.

**BENUTZEN** Sie das Gerät **NICHT** bei niedrigem Batteriestatus, übertragene und empfangene Daten können fehlerhaft sein.

Beim Aufladen leuchtet die Batterieanzeige rot auf. Sie wird grün, wenn die Batterie vollständig aufgeladen ist.

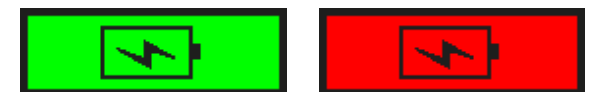

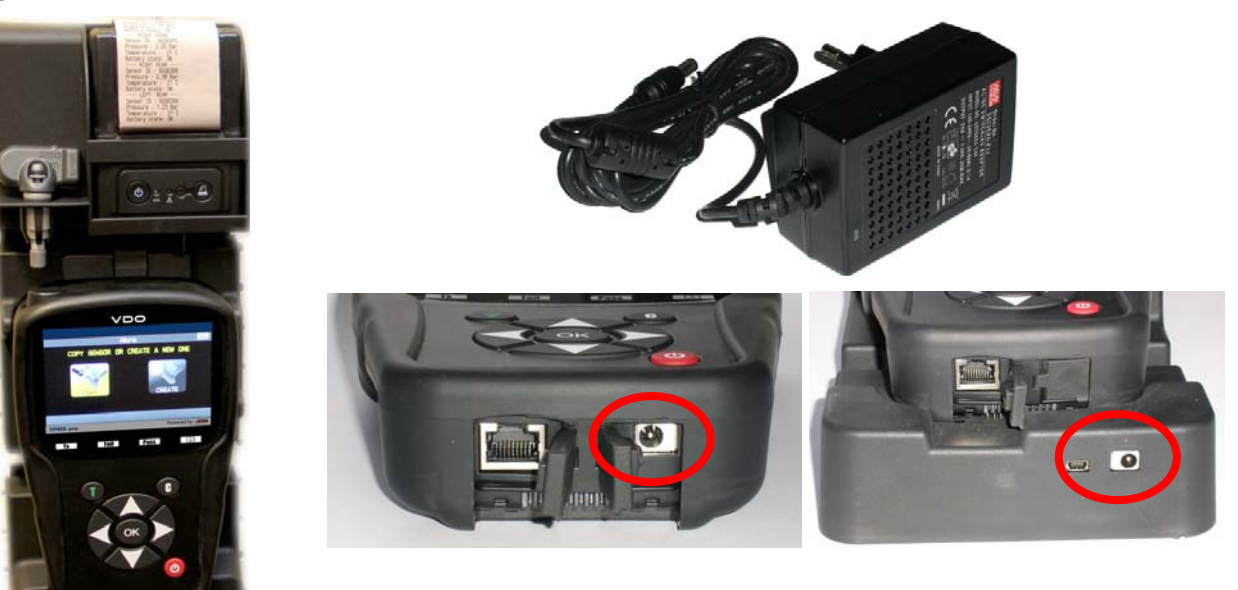

Das Gerät kann auf zwei Arten aufgeladen werden:

¾ Stecken Sie den Netzstecker direkt in das Gerät und verbinden Sie den Stecker mit einer entsprechenden Steckdose.

¾ Stecken Sie den Netzstecker in die Dockingstation und platzieren Sie das Gerät in der Dockingstation. Beim Aufladen in der Dockingstation sowie in allen anderen Fällen leuchtet die LED-Lampe .**LADEN**" rot auf.

#### **Batteriewechsel**

Es wird empfohlen, das Gerät zum Wechseln der Batterie an den Hersteller zurückzugeben.

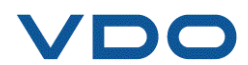

#### **2. SENSORDETAILS AUSDRUCKEN**

*Hinweis: Diese Funktion ist nur verfügbar, wenn zuvor die Fahrzeugsensoren durch den Benutzer ausgelöst wurden und das Gerät eingeschaltet ist.* 

**1)** Platzieren Sie das Gerät in der Dockingstation. Stellen Sie sicher, dass alle Sensoren ausgelöst wurden.

**2)** Schließen Sie das Ladegerät an die Dockingstation an (Stellen Sie sicher, dass es angeschlossen ist). Dadurch wird der Drucker mit Spannung versorgt.

**3)** Schalten Sie den Drucker ein, drücken Sie die **49 J**-Taste so

lange, bis die grüne Lampe aufleuchtet .

4) Der Drucker ist bereit, wenn die Batterielampe **Letter** anzeigt.

Die **Communister ist für die Papierversorgung.** 

*Hinweis: Die Verbindung zwischen Gerät und Drucker erfolgt über Infrarotstrahlen.* 

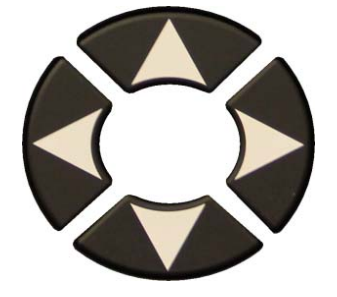

**5)** Wählen Sie mit den Pfeiltasten das **Algement**-Symbol aus.

**6)** Drucken Sie die Ergebnisse aus, indem Sie OK drücken.

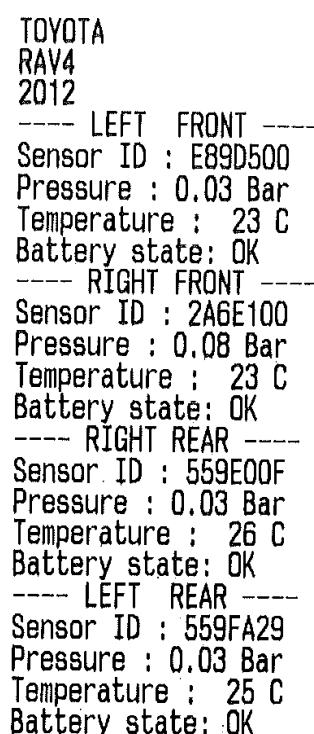

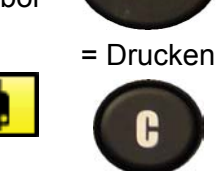

= Zurück

OK

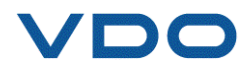

#### **3. BEHEBEN VON STÖRUNGEN**

Wenn sich mit dem **TPMS-GERÄT** weder durch elektronische noch durch magnetische Aktivierung einer oder mehrere Sensoren auslösen lassen, dann ist folgende Anleitung für die Fehlersuche zu befolgen:

**1)** Das Fahrzeug hat keinen Sensor, selbst wenn ein Metallventilschaft vorhanden ist. Es wird darauf hingewiesen, dass Gummi-Steckventile von Schrader bei TPMS-Systemen verwendet werden.

**2)** Sensor, Modul oder Steuergerät sind beschädigt oder defekt.

**3)** Der Sensor ist so entwickelt, dass er sich regelmäßig selbst auslöst und ist nicht dafür ausgelegt, auf eine Auslösefrequenz zu reagieren.

- **4)** Ihr **TPMS-GERÄT** benötigt möglicherweise eine Software-Aktualisierung.
- **5)** Die "**Auto Off**"-Zeiteinstellungen für die Bildschirmanzeige überprüfen.
- **6)** Ihr **TPMS-GERÄT** ist beschädigt oder defekt.

#### **4. GERÄT AKTUALISIEREN**

#### **Wie Sie Ihr TPMS-GERÄT aktualisieren**

Sobald ein neues Protokoll verfügbar ist, sollte Ihr Gerät aktualisiert werden. Befolgen Sie hierzu folgende Schritte:

*WICHTIG: Deaktivieren Sie vorübergehend alle Antivirus- und Antispam-Software auf Ihrem Computer. Dies ist notwendig, um eine erfolgreiche Aktualisierung vornehmen zu können.* 

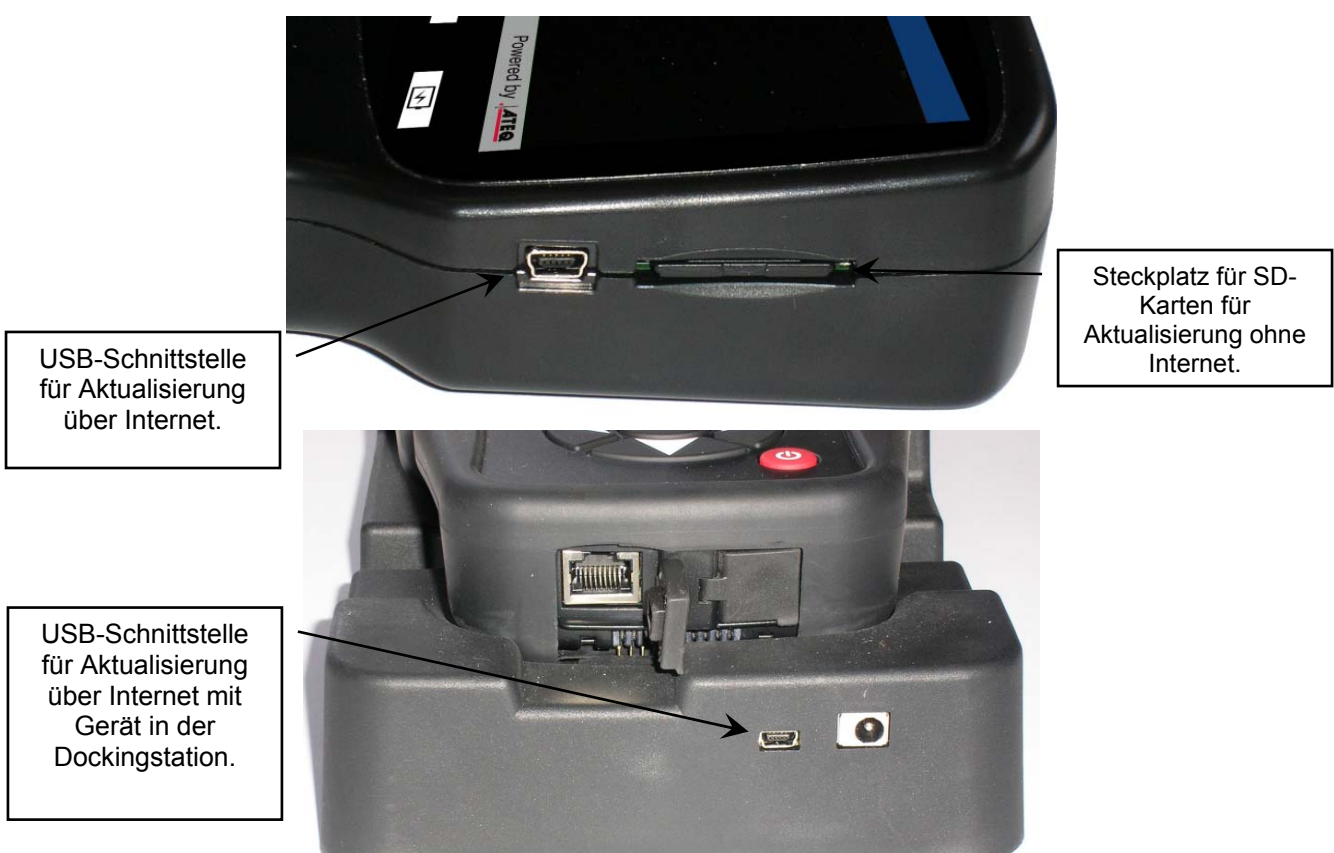

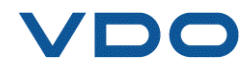

#### **4.1. WEBVT PC-SUITE INSTALLIEREN**

#### **1) Schließen Sie das TPMS-Gerät an den USB-Port an und schalten Sie es EIN.**

**2)** Legen Sie die mit Ihrem Gerät gelieferte CD in das PC-Laufwerk ein und klicken Sie auf das **WebVT**-Symbol, um das Programm zu starten.

**3)** Es erscheint der Bildschirm: "**Welcome to the Install Shield Wizard for WebVT**." Auf "**Next >**" klicken

- **4)** Wählen Sie im folgenden Fenster den Zielordner und klicken Sie dann auf "**Next** >"
- **5)** Folgen Sie den Anweisungen, bis das Fenster mit der Taste "Finish" erscheint.
- **6)** Klicken Sie auf "**Finish**", wenn die Installation von **WebVT** abgeschlossen wurde.

*Hinweis: Bestellinformationen zu Artikelnummer, Verfügbarkeit und Preis der jährlichen Software-Aktualisierung erhalten Sie bei Ihrem Händler.*

#### **4.2. OPTION AKTUALISIERUNG ÜBER USB / INTERNET**

Stellen Sie vor der Aktualisierung sicher, dass die Batterie vollgeladen ist.

- **1)** Schließen Sie das USB-Kabel vom **TPMS-GERÄT** an den **PC** an und schalten Sie das Gerät ein.
- **2)** Starten Sie die **WebVT**-Software.
- **3)** Auf einem Bildschirm wird die Mitteilung "**Update Device**" angezeigt.
- **4)** Hier können Sie auch "**Sensor IDs**" ausdrucken.

**5)** Drücken Sie auf "**Ja**", um Ihr Gerät mit der neuesten Software-Version zu aktualisieren. Die Aktualisierung dauert einige Minuten und der entsprechende Fortschritt wird in Prozent über ein Balkendiagramm angegeben.

#### **Warnung!**

**Während der Aktualisierung darf das TPMS-Gerät nicht vom PC getrennt oder der PC ausgeschaltet werden. Dadurch kann das Gerät nachhaltig beschädigt werden.** 

#### **4.3. OPTION SD-KARTE (OHNE INTERNET) AKTUALISIERUNG**

Stellen Sie vor der Aktualisierung sicher, dass die Batterie vollgeladen ist.

- **1)** Stecken Sie die **SD-Karte** mit dem Kontakt nach oben in den Steckplatz.
- **2)** Schalten Sie das **TPMS-GERÄT** ein und rufen Sie das Hauptmenü auf.
- **3)** Scrollen Sie nach unten auf **Aktualisierung TPMS-Gerät** und drücken Sie die Eingabetaste.
- **4)** Scrollen Sie nach unten auf **JA** und drücken Sie die Eingabetaste.
- **5)** Wenn "File Selection" erscheint, drücken Sie die COK Fraste.
- **6)** Das Gerät wird nun seine Software-Version aktualisieren.

**7)** Wenn die Installation abgeschlossen wurde, schaltet sich das Gerät automatisch aus. **Nehmen Sie die SD-Karte wieder heraus.** 

**8)** Schalten Sie das **TPMS-GERÄT** ein. Auf dem Bildschirm wird die neueste Software-Version angezeigt.

#### **Warnung!**

**Während der Aktualisierung darf das TPMS-GERÄT nicht ausgeschaltet oder die SD-Karte herausgezogen werden. Dadurch kann das Gerät nachhaltig beschädigt werden.** 

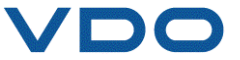

#### **5. ZURÜCKSETZEN DES GERÄTES AUF HERSTELLER GRUNDEINSTELLUNGEN UND SENSORDATENBANK WECHSELN**

Je nach benötigtem, programmierbaren Sensor, ist es nötig die Sensordatenbank zu wechseln, oder das Gerät auf Hersteller Grundeinstellungen zurückzusetzen.

Bitte benutzen Sie die **VDO WebVT** Software um die Einstellungen vorzunehmen.

- **1)** Starten Sie die **VDO WebVT** Software
- **2)** Das **VDO TPMS Pro** mit dem mitgelieferten USB Datenkabel an den PC anschließen.
- **3)** Schalten Sie das **VDO TPMS Pro** an.

**5)** folgendes Fenster öffnet sich:

Sensordatenbank auswählen.

**4)** Klicken Sie in der **VDO WebVT** Software auf Einstellungen.

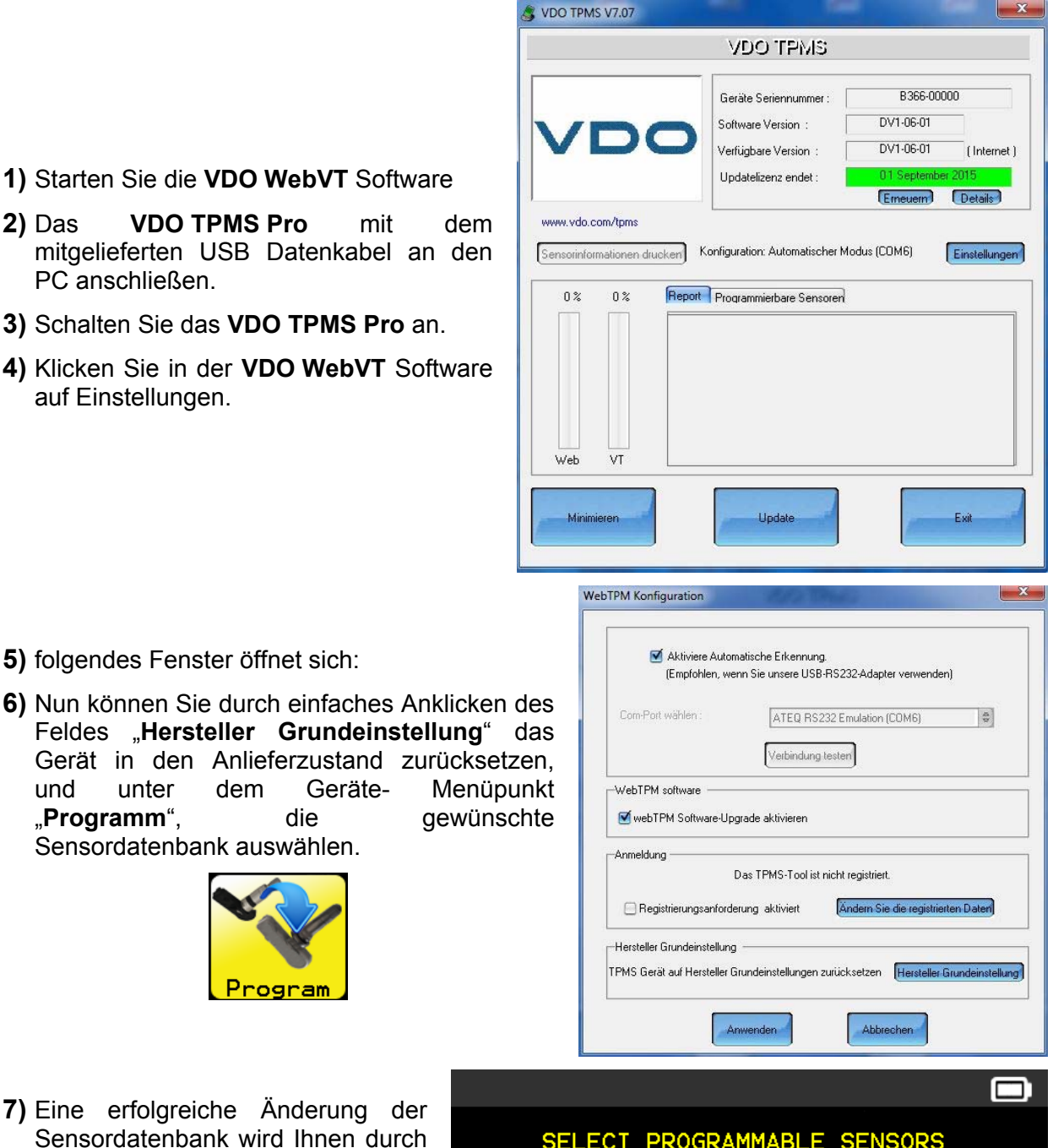

**7)** Eine erfolgreiche Änderung der Sensordatenbank wird Ihnen durch folgendes Fenster angezeigt:

ogram

**8)** Folgende Änderung ist möglich:

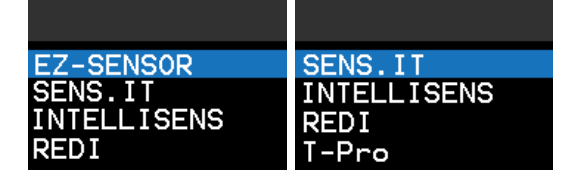

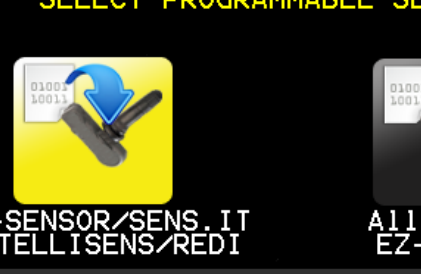

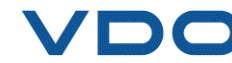

ᄄ<br>TN

#### **6. SICHERHEITSINFORMATIONEN ZU BATTERIEN UND LADEN**

**Diese Sicherheitsanweisungen und Warnungen müssen vor Einsatz und Laden Ihrer Lithium-Polymer-Batterien gelesen und verstanden worden sein.**

#### **Betriebsumfeld**

Respektieren Sie die an Ihrem Arbeitsgebiet geltenden Bestimmungen. Schalten Sie das Gerät in jenen Sektoren ab, in denen der Einsatz untersagt ist oder wo Störungen durch Interferenzen oder sonstige Gefahren auftreten können.

Verwenden Sie das Gerät nur für die in der Betriebsanleitung vorgesehenen Funktionen.

Gerät und Zubehör können Kleinteile enthalten. Diese müssen außerhalb der Reichweite von Kindern aufbewahrt werden.

#### **Zum Aufladen**

Verwenden Sie nur das vom Hersteller mitgelieferte Ladegerät. Der Gebrauch anderer Ladegeräte kann zu Störungen und/oder zu Gefahren führen.

Wenn die rote LED-Lampe erlischt, ist der Ladevorgang abgeschlossen.

#### **Zum Ladegerät**

Das Ladegerät nicht in feuchten Bereichen verwenden. Das Gerät darf nicht mit nassen Füßen oder Händen berührt werden.

Das Ladegerät sollte in einem ausreichend belüfteten Bereich betrieben werden. Das Ladegerät darf nicht mit Papier oder anderen Materialien, die eine Kühlung verhindern, abgedeckt werden. Das Ladegerät darf nicht verwendet werden, wenn es sich in einem Transportgehäuse befindet.

Schließen Sie das Gerät an eine ordnungsgemäße Stromquelle an. Der Spannungsbedarf wird auf dem Produktgehäuse und/oder der Verpackung angegeben.

Das Ladegerät darf nicht benutzt werden, wenn dabei die Drähte beschädigt werden. Versuchen Sie nicht, die Einheit zu warten. Sie enthält keine Teile, die gewartet werden können. Tauschen Sie die Einheit aus, wenn sie beschädigt oder feucht geworden ist.

Dieses Ladegerät ist kein Spielzeug und sollte nicht von Kindern oder geschwächten Personen ohne ausreichende Schulung oder Aufsicht benutzt werden.

Dieses Ladegerät darf nicht als Stromquelle benutzt werden.

Vor Pflege und Reinigung muss das Ladegerät von der Stromversorgung getrennt werden.

#### **Zur Batterie**

*ACHTUNG: Diese Einheit enthält eine eingebaute Lithium-Polymer-Batterie. Bei unsachgemäßem Vorgehen besteht Explosionsgefahr, und chemische Schadstoffe können entstehen. Um die Brand- oder Verbrennungsgefahr zu vermeiden: Batterie oder Gerät nicht demontieren, quetschen, durchbohren oder ins Feuer oder Wasser werfen und die Kontakte nicht kurzschließen oder mit einem Metallobjekt verbinden.*

Verwenden Sie immer das von VDO empfohlene und mitgelieferte Ladegerät.

Zum Wechseln der Batterie muss das Gerät an den Hersteller zurückgegeben werden.

**Das Öffnen des Geräts oder die Beschädigung des Siegels auf dem Gerät führt zum Verlust der Garantieleistung.** 

#### **Sicherheitsanweisungen für den Einsatz von Lithium-Polymer-Batterien**

Lassen Sie die Batterie während es Ladens **NIE** unbeaufsichtigt. Das Gerät muss während des Ladens unbedingt auf eine nichtbrennbare Unterlage (Keramikplatte oder Metallgehäuse) platziert werden.

Die Lithium-Polymer-Batterie darf **NUR** mit dem dafür vorgesehenen Ladegerät geladen werden.

Die Lithium-Polymer-Batterie darf **NICHT** mit einem Ladegerät vom Typ Ni-MH (Nickel Metal Hydride) geladen werden.

Wenn die Batterietemperatur auf über **60° C** steigt, muss der Ladevorgang **SOFORT ABGEBROCHEN** werden. Während des Ladens darf die Batterietemperatur **NICHT** mehr als **60° C** betragen.

Die Batterie darf **NICHT** direkt nach Gebrauch oder in noch heißem Zustand geladen werden. Sie muss zunächst auf Umgebungstemperatur gekühlt werden.

Unterbrechen Sie den Ladevorgang sofort, wenn Rauch oder Flüssigkeit aus der Batterie austritt. Trennen Sie das Ladegerät ab und lagern Sie das Gerät für mindestens 15

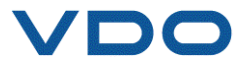

Minuten in einem isolierten Bereich. **DIE BATTERIE DARF NICHT WIEDERVERWENDET WERDEN**. Geben Sie das Gerät zurück an Ihren Verkäufer.

Halten Sie beim Laden der Batterie einen Feuerlöscher zu Ihrer Verfügung bereit. Sollte der seltene Fall eintreten, dass sich die Lithium-Polymer-Batterie entzündet, zum Löschen des Feuers **KEIN** Wasser, sondern Sand oder Feuerlöscher (siehe oben) verwenden.

Die unverwertbaren Elemente der Lithium-Polymer-Batterie müssen neutralisiert werden. Der Neutralisierungsprozess muss unter strengen Sicherheitsvorkehrungen durchgeführt werden. Wir empfehlen Ihnen, das Gerät an uns zurückzugeben. Wir sammeln die alten Batterien und geben Sie dann an ein spezielles Recycling-Unternehmen weiter.

#### *Lithium-Polymer-Batterien dürfen nicht über den Hausmüll entsorgt werden.*

Lithium-Polymer-Batterien sind für Kinder unter 14 Jahren nicht geeignet. Lassen Sie Lithium-Polymer-Batterien nicht in Reichweite von Kindern

Um Leckagen oder andere Gefahren zu vermeiden dürfen die Batterien nicht über **60° C** gelagert werden. Lassen Sie die Batterie nie in einem Fahrzeug (zum Beispiel) oder an einem Ort liegen, wo die Temperatur sehr hoch und über **60° C** steigen kann. Lagern Sie die Batterie an einem trockenen Ort, wo sie vor dem Kontakt mit Flüssigkeiten aller Art geschützt ist. Lagern Sie die Batterie ausschließlich auf einem nicht brennbaren,

hitzebeständigen, nicht leitfähigen Untergrund und halten Sie sie von brennbaren Materialien oder Quellen fern. Lagern Sie die Batterie immer außerhalb der Reichweite von Kindern.

Eine Lithium-Polymer-Batterie sollte mit einer Mindestladung von **30 %** gelagert werden. Bei einer Lagerung in einem völlig leeren Zustand wird sie schnell unbrauchbar.

Wenn Sie längere Zeit die Batterie nicht benutzen, müssen Sie sie regelmäßig (alle 6 Monate) aufladen, um die Mindestladung von **30 %** aufrechtzuerhalten.

Nichtbeachtung dieser Sicherheitsanweisungen kann schwere Verletzungen oder Sachbeschädigungen und sogar Feuer verursachen!

Das Unternehmen **VDO** lehnt jede Haftung für Schäden ab, die in Folge eines Verstoßes gegen diese Sicherheitsanweisungen entstanden sind.

Mit dem Einsatz einer Lithium-Polymer-Batterie, die einen Brand verursachen und durch die schwere Verletzungen und Sachbeschädigungen entstehen können, erklärt sich der Benutzer bereit, dieses Risiko einzugehen und die entsprechende Verantwortung zu übernehmen.

Da das Unternehmen **VDO** nicht den ordnungsgemäßen Einsatz der Batterie bei jedem Kunden kontrollieren kann (Laden, Entladen, Lagerung usw.), kann es nicht für Verletzungen und Sachbeschädigungen verantwortlich gemacht werden.

#### **7. RECYCLING**

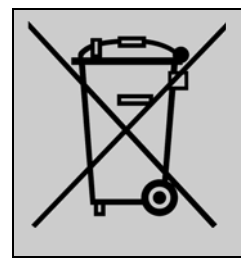

**Die wiederaufladbare Lithium-Ionen-Batterie oder das Gerät und/oder das Zubehör dürfen nicht über den Hausmüll entsorgt werden.** 

**Diese Bestandteile müssen gesammelt und recycelt werden.** 

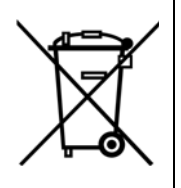

Die mit einem roten Kreuz durchgestrichene Mülltonne auf Rädern weist darauf hin, dass das Gerät nach Ablauf der Lebensdauer bei einer Sammelstelle abzugeben ist. Diese Verordnung betrifft nicht nur Ihr Gerät, sondern auch sämtliche mit diesem Symbol gekennzeichneten Zubehörteile. Entsorgen Sie diese Geräte nicht über den Hausmüll. Zusätzliche Informationen erhalten Sie bei VDO.

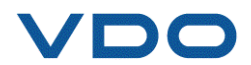

# **Index**

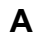

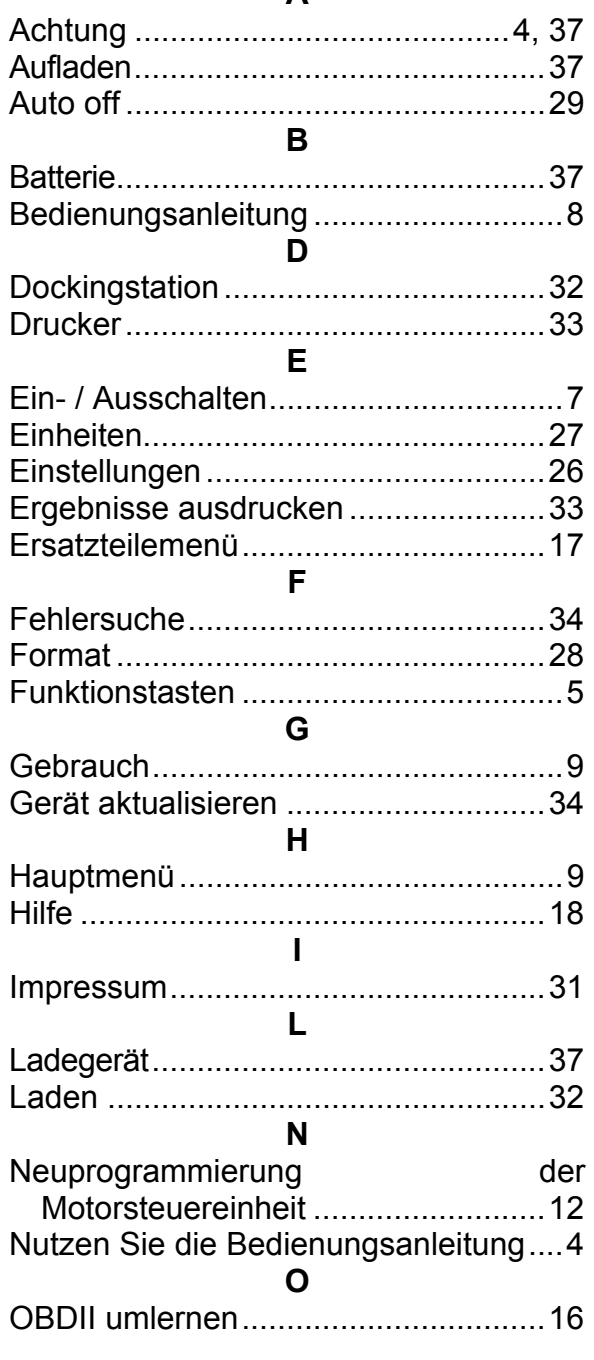

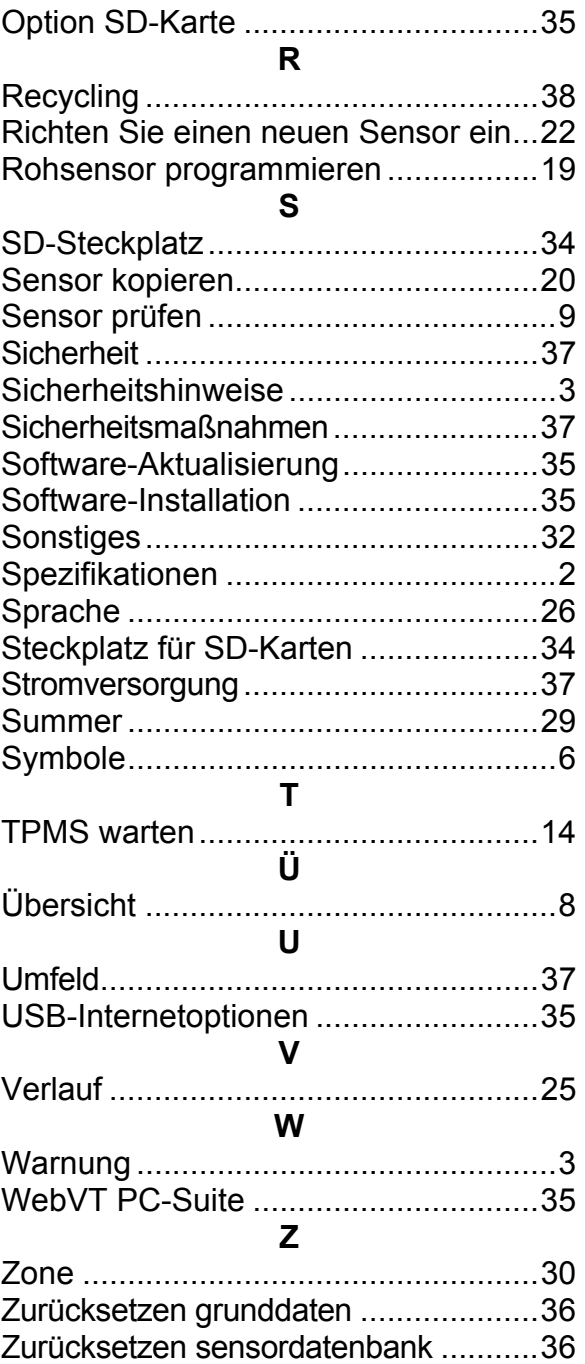

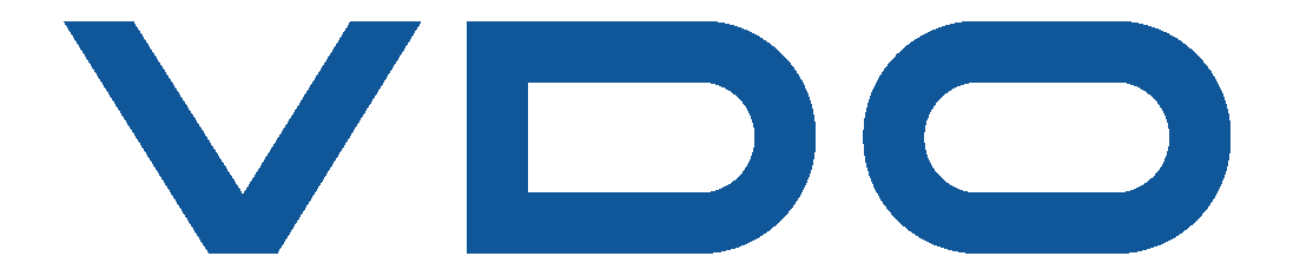